#### **BAB III**

### **ANALISIS DAN PERANCANGAN SISTEM**

# **3.1 Analisis Sistem**

 Dalam subbab ini penulis akan menganalisis masalah yang ada dan menentukan kebutuhan dari sistem yang akan dibuat.

#### **3.1.1 Identifikasi Masalah**

 PT Asialindo Tour and Travel melakukan delapan cara pemasaran untuk menunjang hasil penjualan dan keuntungan tiap bulannya. Cara pemasaran yang dilakukan perusahaan ini yaitu memasang iklan di media cetak koran, mengadakan *event* pameran di pusat perbelanjaan, *event* pameran di beberapa hotel, menugaskan beberapa *sales* di berbagai wilayah Surabaya bagian utara, Surabaya bagian selatan, Surabaya bagian timur, Surabaya bagian barat, dan Surabaya bagian tengah. *Sales* tersebut bertugas untuk menyebarkan brosur dan menjelaskan isi mengenai brosur tersebut.

 Dengan persaingan antar perusahaan tur dan *travel* yang semakin ketat, perusahaan ingin menciptakan strategi pemasaran yang tepat agar perusahaan bisa dapat bertahan dan berkembang, serta selalu dapat menarik perhatian dan minat dari konsumen. Salah satu cara menciptakan strategi pemasaran yang tepat adalah perusahaan ini harus mengetahui faktor pemasaran mana yang berpengaruh terhadap penjualan tiap bulannya. Jadi, dengan diketahuinya faktor pemasaran mana yang berpengaruh terhadap penjualan, perusahaan bisa mengoptimalkan cara pemasaran yang berpengaruh tersebut, untuk bisa menambah hasil penjualan tiap bulannya dan memperoleh keuntungan yang maksimal bagi perusahaan ini.

 Oleh karena itu, perusahaan perlu memiliki sebuah aplikasi yang dapat mengetahui faktor mana yang berpengaruh terhadap penjualan. Aplikasi yang diharapkan dapat memberikan informasi cara pemasaran mana yang signifikan dan harus dioptimalkan dalam menunjang hasil penjualan dari semua pemasaran tiap bulannya.

### **3.1.2 Analisis dan Pemecahan masalah**

 Berdasarkan permasalahan di atas maka penelitian rancang bangun aplikasi analisis pengaruh faktor pemasaran terhadap tingkat penjualan ini dirancang untuk bagian penjualan dan *marketing* pada PT Asialindo Tour and Travel. Dengan menggunakan metode regresi linier berganda, aplikasi ini dapat memberikan informasi mengenai faktor pemasaran yang paling berpengaruh terhadap hasil penjualan dari pemasaran. Informasi tersebut berguna bagi perusahaan untuk melaksanakan salah satu cara strategi pemasaran, sehingga akan berguna untuk menambah hasil penjualan dan memperoleh keuntungan. Berikut ini gambaran umum rancang bangun aplikasi analisis pengaruh faktor pemasaran terhadap hasil penjualan dari semua pemasaran yang ditampilkan di dalam diagram blok, dan dapat dilihat pada Gambar 3.1.

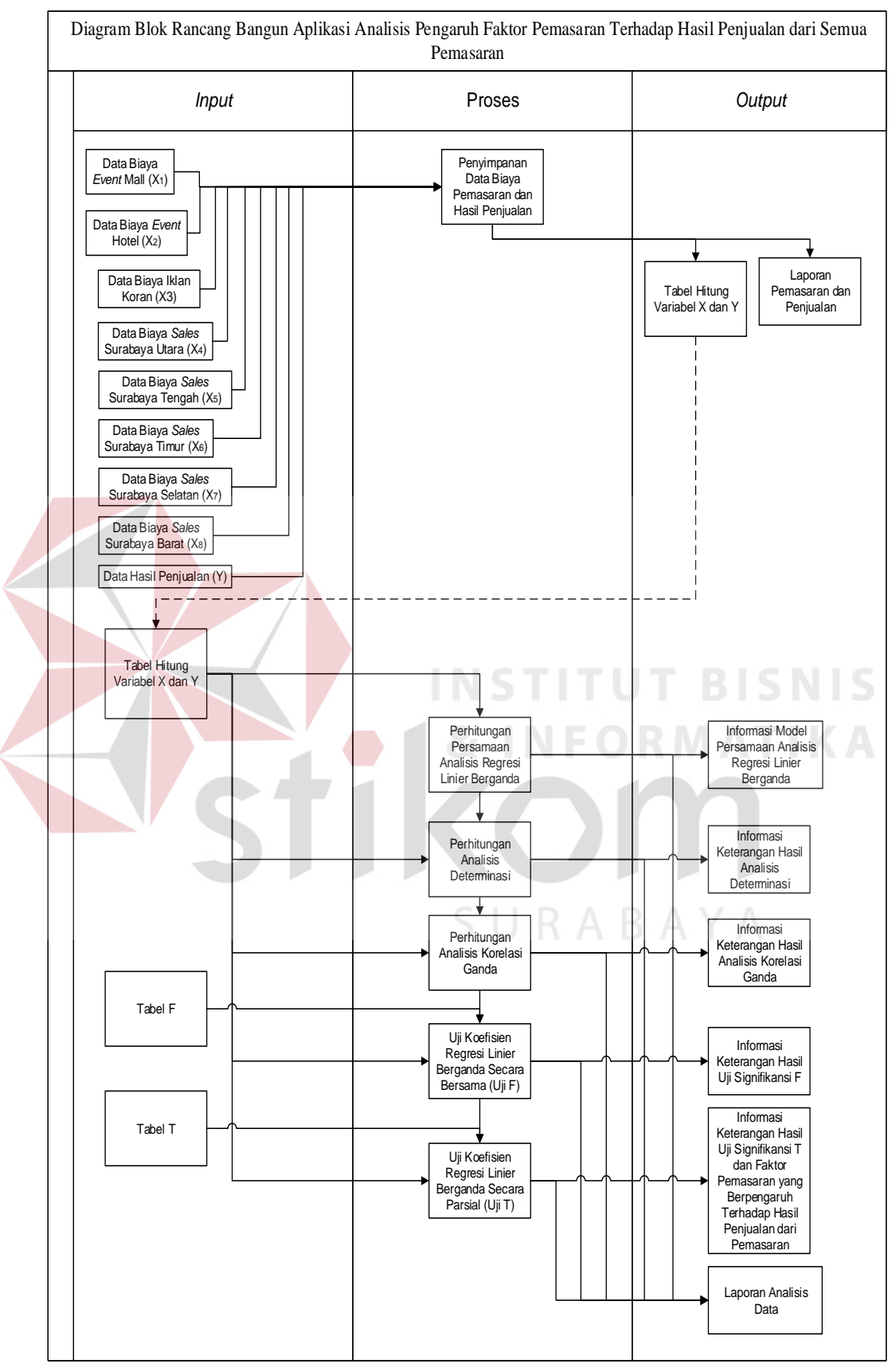

Gambar 3.1 Diagram Blok

 Pada Gambar 3.1 menjelaskan bahwa data hasil penjualan, data biaya pengeluaran iklan koran, data biaya pengeluaran *event* mall, data biaya pengeluaran *event* hotel, data biaya pengeluaran sales Surabaya utara, data biaya pengeluaran sales Surabaya selatan, data biaya pengeluaran sales Surabaya timur, data biaya pengeluaran sales Surabaya barat dan data biaya pengeluaran sales Surabaya tengah dimasukan ke sistem, kemudian sistem menyimpan data-data tersebut ke dalam *database*. Dari proses penyimpanan data tersebut akan menghasilkan output berupa laporan data biaya pemasaran dan hasil penjualan semua pemasaran. Selain *output* berupa laporan, proses penyimpanan data juga menghasilkan *output* berupa tabel hitung variabel x dan variabel y. Variabel x yang dimaksud adalah biaya pemasaran *event* mall, biaya pemasaran *event* hotel, biaya pemasaran iklan koran, biaya pemasaran *sales* Surabaya utara, biaya pemasaran *sales* Surabaya selatan, biaya pemasaran *sales* Surabaya timur, biaya pemasaran *sales* Surabaya barat, biaya pemasaran *sales* Surabaya tengah. Sedangkan untuk variabel y yang dimaksud adalah hasil penjualan dari semua pemasaran. SII R A R A V A

 Berdasarkan tabel hitung variabel x dan variabel y, sistem melakukan lima proses yaitu proses perhitungan persamaan regresi linier berganda, proses analisis determinasi, proses analisis korelasi ganda, proses uji signifikansi F dan proses uji signifikansi T. Dari proses perhitungan persamaan regresi linier berganda akan menghasilkan *output* berupa informasi hasil dan keterangan persamaan analisis regresi linier berganda. Selanjutnya dari proses perhitungan persamaan regresi linier berganda akan dilanjutkan ke dalam proses analisis determinasi.

 Untuk proses analisis determinasi akan menghasilkan *output* berupa informasi hasil dan keterangan analisis determinasi. Setelah proses analisis determinasi selesai, proses dilanjutkan ke proses analisis korelasi ganda. Kemudian untuk proses analisis korelasi ganda, akan menghasilkan *output* berupa informasi hasil dan keterangan analisis korelasi ganda. Setelah semua proses analisis selesai, proses selanjutnya adalah proses uji signifikansi.

 Untuk proses uji koefisien regresi linier berganda secara bersama (Uji F) dengan didukung oleh masukan tabel F, maka bisa menghasilkan *output* berupa hasil dan keterangan uji koefisien regresi linier berganda secara bersama (Uji F). Kemudian dari proses uji koefisien regresi linier berganda secara bersama (Uji F), sistem melanjutkan ke proses uji koefisien regresi secara parsial (Uji T) dengan dukungan masukan dari tabel T. Dari proses tersebut akan menghasilkan *output* berupa informasi keterangan hasil Uji T dan faktor yang paling berpengaruh terhadap hasil penjualan dari semua pemasaran. Selain menghasilkan *output*  tampilan berupa informasi, kelima proses tersebut juga menghasilkan *output*  berupa laporan analisis data. SURABAYA

#### **3.2 Perancangan Sistem**

 Pada tahap perancangan ini, tahapan-tahapan yang dilakukan mengarah kepada proses pembuatan aplikasi analisis pengaruh faktor pemasaran terhadap hasil penjualan dari semua pemasaran. Pembuatan desain perangkat lunak akan mengacu kepada kebutuhan perangkat lunak. Perancangan desain perangkat lunak ini akan didesain secara terstruktur sesuai dengan kebutuhan aplikasi analisis pengaruh faktor pemasaran terhadap hasil penjualan dari semua pemasaran. Desain perangkat lunak akan dibuat dalam beberapa tahap yaitu diagram berjenjang, *system flow,* diagram konteks, *data flow diagram,* struktur tabel*, entity relationship diagram* yang terdiri dari *conceptual data model* dan *physical data model*, desain *input* dan *output*.

#### **3.2.1** *System Flow*

 Untuk membantu memudahkan alur proses, digunakan *system flow* yang bisa dilihat pada Gambar 3.2, Gambar 3.3, Gambar 3.4, Gambar 3.5 dan Gambar 3.6*.* Pada Gambar 3.2 merupakan *system flow maintenance* data. Sedangkan pada Gambar 3.3 menjelaskan tentang *system flow input* data. Kemudian pada Gambar 3.4 menjelaskan tentang *system flow* analisis dan perhitungan data. Untuk *system flow* laporan analisis data pada Gambar 3.5. Dan untuk *system flow* laporan pemasaran dan hasil penjualan terdapat terdapat pada Gambar 3.6. *System flow* digunakan untuk memahami alur suatu sistem, pengguna sistem, dan gambaran dari cara kerja aplikasi analisis pengaruh faktor pemasaran terhadap tingkat penjualan yang dirancang. Berikut ini *system flow maintenance* data aplikasi analisis pengaruh faktor pemasaran terhadap hasil penjualan dari semua pemasaran, seperti yang tampak pada Gambar 3.2.  $\overline{AB}$   $\overline{BA}$   $\overline{BA}$ 

## **1.** *System Flow Maintenance* **Data**

 *System flow* yang pertama adalah *system flow maintenance* data. Alur proses untuk sistem proses *maintenance* data digambarkan seperti pada Gambar 3.2 mengenai *system flow maintenance* data aplikasi analisis pengaruh faktor pemasaran terhadap hasil penjualan dari semua pemasaran.

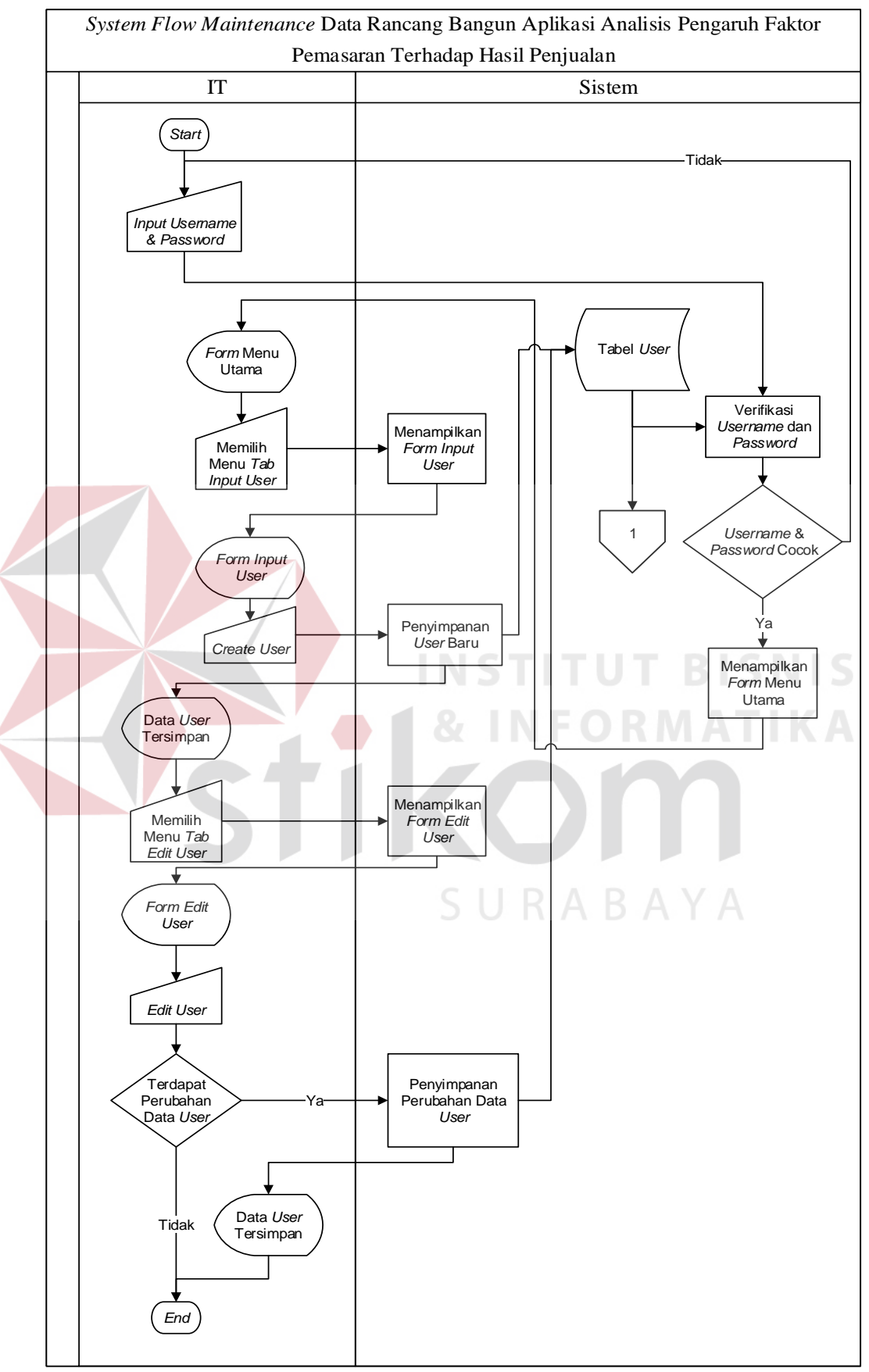

Gambar 3.2 *System Flow Maintenance* Data

 Pada Gambar 3.2 mengenai *system flow maintenance* data rancang bangun aplikasi analisis pengaruh faktor pemasaran terhadap hasil penjualan dari semua pemasaran, bisa dijelaskan bahwa proses dimulai dari bagian IT yang melakukan proses *login user* ke dalam aplikasi. Selanjutnya oleh sistem melakukan proses pengecekan *username* dan *password* ke dalam *database*, kemudian *user* IT bisa langsung masuk ke sistem untuk melakukan proses selanjutnya.

 Setelah *user* IT melakukan *login user* ke dalam aplikasi maka sistem menampilkan *form* menu utama, kemudian *user* melakukan proses memilih menu *tab input* user untuk melakukan *create user.* Setelah itu data *user* disimpan ke dalam *database*. Kemudian *user* melakukan proses *edit user*, proses ini berjalan jika terdapat adanya perubahan data *user*. Jika tidak terdapat perubahan data *user*, maka *user* IT bisa mengakhiri untuk mengakses aplikasi ini. Tapi jika terdapat adanya perubahan data *user*, maka *user* IT melakukan *edit* user pada *form edit user*, Kemudian sistem menyimpan data perubahan *user* tersebut ke dalam *database*.

#### **2.** *System Flow Input* **Data**

 *System flow* yang kedua adalah *system flow input* data. Alur proses untuk sistem proses *input* data digambarkan seperti pada Gambar 3.3 mengenai *system flow input* data rancang bangun aplikasi analisis pengaruh faktor pemasaran terhadap hasil penjualan dari semua pemasaran.

SURABAYA

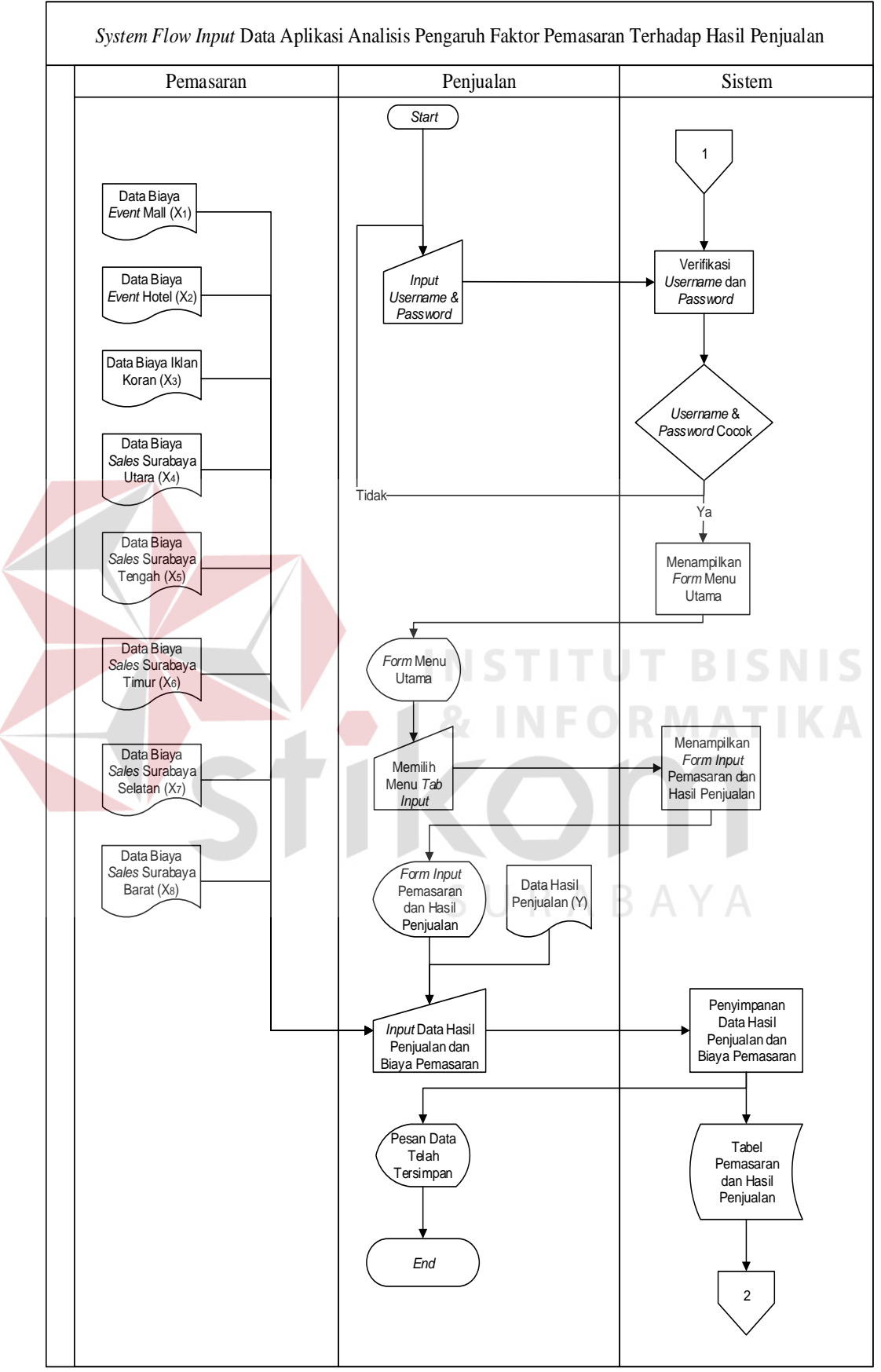

Gambar 3.3 *System Flow Input* Data

 Pada Gambar 3.3 mengenai *system flow input* data, bisa dijelaskan bahwa proses dimulai dari bagian penjualan yang melakukan proses *login user* ke dalam aplikasi. Selanjutnya oleh sistem akan melakukan proses pengecekan *username*  dan *password* ke dalam *database*, kemudian *user* penjualan bisa langsung masuk ke sistem untuk melakukan proses selanjutnya.

 Setelah proses *login user* dilakukan dan data *user* sudah dilakukan verifikasi data *user* ke dalam *database*, langkah selanjutnya bagian penjualan melakukan *request* ke sistem untuk menampilkan *form* menu utama pada aplikasi. Setelah keluar tampilan *form* menu utama, maka bagian penjualan melakukan proses *input* data. Bagian penjualan yang memiliki data berupa data hasil penjualan akan digabungkan dengan data yang dimiliki oleh bagian pemasaran berupa data biaya iklan koran, data biaya *event* mall, data biaya *event* hotel, data biaya *sales* Surabaya utara, data biaya *sales* Surabaya selatan, data biaya *sales* Surabaya timur, data biaya *sales* Surabaya barat, data biaya *sales* Surabaya tengah. Selanjutnya, dari semua data tersebut disimpan ke dalam *database.*  Kemudian dari proses penyimpanan menghasilkan *database* biaya pemasaran dan hasil penjualan. Selanjutnya *database* biaya pemasaran dan hasil penjualan dilanjutkan ke *system flow* analisis data seperti yang tampak pada Gambar 3.4.

# **3.** *System Flow* **Analisis Data**

 *System flow* yang ketiga adalah *system flow* analisis data. Alur proses untuk sistem proses analisis data digambarkan seperti pada Gambar 3.4 mengenai *system flow* analisis data aplikasi analisis pengaruh faktor pemasaran terhadap hasil penjualan dari semua pemasaran.

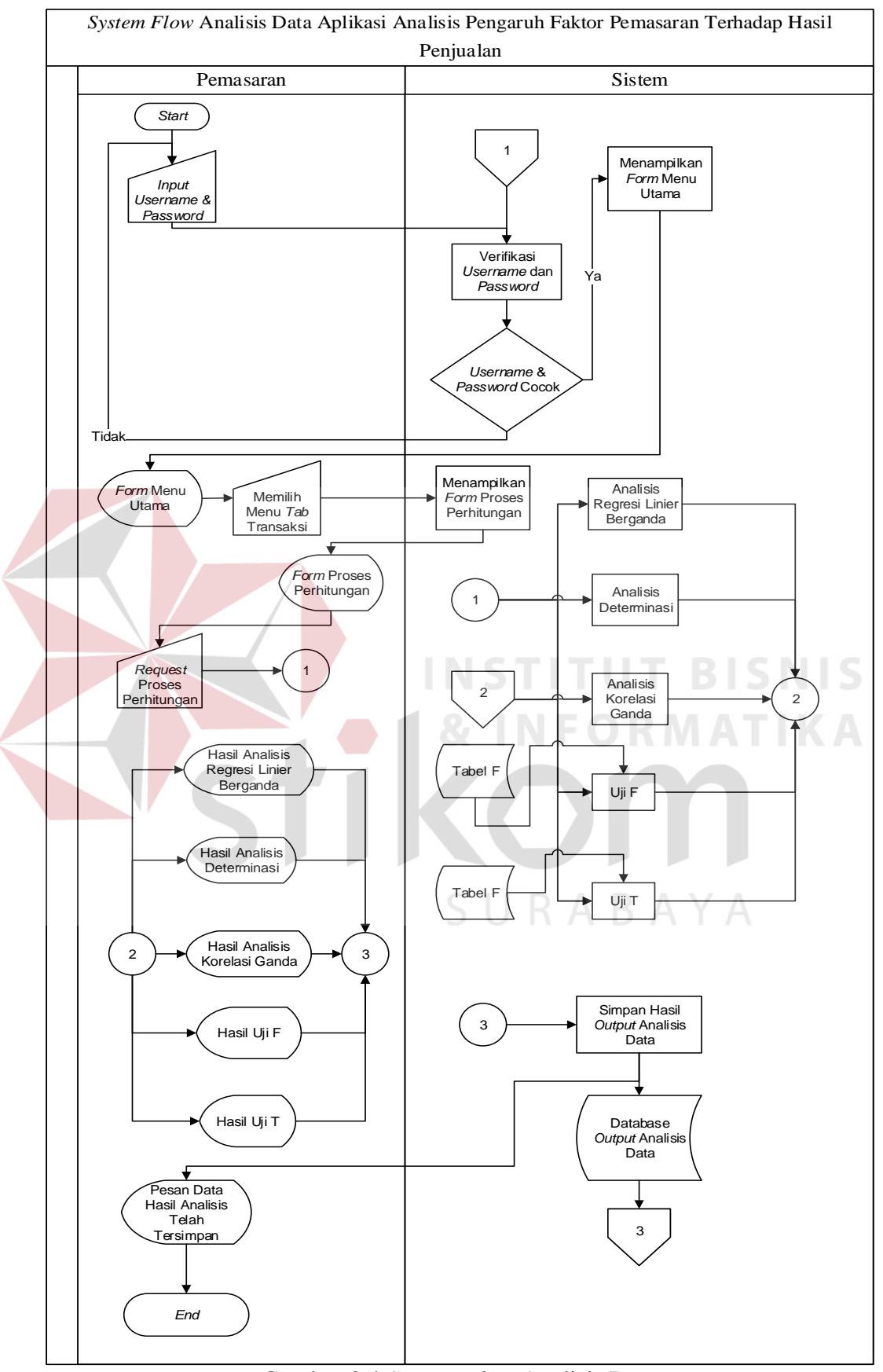

Gambar 3.4 *System Flow* Analisis Data

 Pada Gambar 3.4 mengenai *system flow* analisis data rancang bangun aplikasi analisis pengaruh faktor pemasaran terhadap hasil penjualan dari semua pemasaran, bisa dijelaskan bahwa proses dimulai dari bagian pemasaran yang melakukan proses *login user* ke dalam aplikasi. Selanjutnya oleh sistem akan melakukan proses pengecekan *username* dan *password* ke dalam *database*, kemudian *user* pemasaran bisa langsung masuk ke sistem untuk melakukan proses selanjutnya.

 Kemudian proses selanjutnya adalah *user* pemasaran pertama kali melakukan *request* proses perhitungan ke sistem. Dari proses *request* proses perhitungan ke sistem, sistem melakukan lima proses secara langsung. Kelima proses tersebut adalah proses pembuatan model persamaan analisis regresi linier berganda, proses perhitungan dan analisis determinasi, proses perhitungan dan keterangan analisis korelasi ganda, proses uji signifikansi F dan proses uji signifikansi T.

 Dari *database* pemasaran dan hasil penjualan, sistem yang melakukan proses pembuatan model persamaan analisis regresi linier berganda dapat menghasilkan *output* tampilan informasi hasil dan keterangan persamaan analisis regresi linier berganda ke bagian pemasaran. Selain itu dari proses perhitungan dan analisis determinasi dapat menghasilkan tampilan *output* berupa hasil dan keterangan analisis determinasi ke bagian pemasaran. Kemudian proses lainnya adalah proses perhitungan dan keterangan analisis korelasi ganda yang dapat menghasilkan tampilan *output* berupa hasil dan keterangan analisis korelasi ganda ke bagian pemasaran. Selanjutnya proses uji signifikansi F yang dapat menghasilkan *output* berupa informasi uji signifikansi F ke bagian pemasaran.

 Proses lainnya yang dilakukan sistem adalah proses perhitungan dan uji signifikansi F yang dapat menghasilkan tampilan *output* berupa hasil dan keterangan uji signifikansi F ke bagian pemasaran. Dan yang terakhir proses uji signifikansi T yang dapat menghasilkan *output* tampilan informasi berupa uji signifikansi T.

 Jadi kelima *output* yang diterima oleh bagian pemasaran tersebut adalah informasi analisis regresi linier berganda, informasi hasil dan keterangan analisis determinasi, informasi hasil dan keterangan analisis korelasi ganda, informasi hasil uji signifikansi F dan informasi hasil uji signifikansi T. Kemudian dari kelima *output* tersebut dapat disimpan ke dalam sistem berupa *database* hasil *output* analisis data.

 Setelah *system flow input* data dan *system flow* analisis perhitungan data, kemudian dari *system flow* tersebut menghasilkan *system flow* laporan pemasaran dan hasil penjualan dan *system flow* laporan analisis data. *System flow* laporan pemasaran dan hasil penjualan dimulai setelah proses di *system flow input* data telah selesai. Sedangkan *system flow* laporan analisis data dimulai setelah proses di *system flow* analisis perhitungan data telah berakhir. Tampilan *system flow*  laporan analisis data bisa dilihat pada Gambar 3.5. Sedangkan untuk tampilan *system flow* laporan pemasaran dan hasil penjualan bisa dilihat pada Gambar 3.6.

# **4.** *System Flow* **Pembuatan Laporan Analisis Data**

 *System flow* yang keempat adalah *system flow* laporan analisis data. Alur proses untuk sistem proses pembuatan laporan analisis data digambarkan seperti pada Gambar 3.5 mengenai *system flow* laporan analisis data aplikasi analisis pengaruh faktor pemasaran terhadap hasil penjualan dari semua pemasaran.

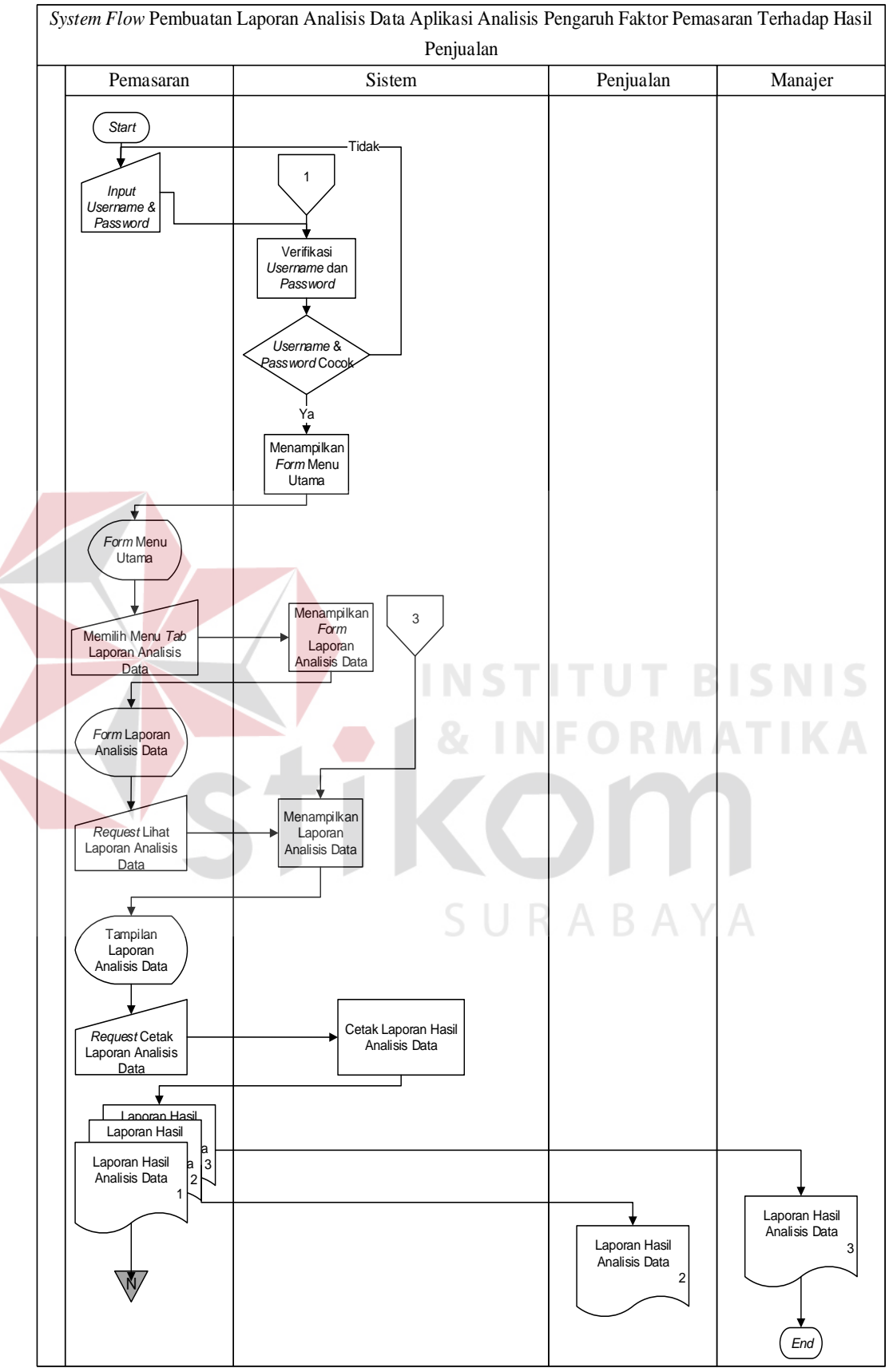

Gambar 3.5 *System Flow* Pembuatan Laporan Analisis Data

 Pada Gambar 3.5 mengenai *system flow* pembuatan laporan analisis data rancang bangun aplikasi analisis pengaruh faktor pemasaran terhadap hasil penjualan dari semua pemasaran, bisa dijelaskan bahwa proses dimulai dari bagian pemasaran yang melakukan proses *login user* ke dalam aplikasi. Selanjutnya oleh sistem akan melakukan proses pengecekan *username* dan *password* ke dalam *database*, kemudian *user* pemasaran bisa langsung masuk ke sistem untuk melakukan proses selanjutnya.

 Selanjutnya bagian pemasaran meminta laporan ke sistem berupa hasil keterangan dari analisis data. Kemudian sistem akan melakukan proses pembuatan laporan yang diminta oleh bagian pemasaran. Dari proses tersebut akan menghasilkan tampilan *output* berupa laporan hasil keterangan dari analisis data per bulan. *Output* laporan tersebut dicetak oleh sistem sebanyak tiga lampiran untuk diarsipkan ke bagian pemasaran, kemudian oleh bagian pemasaran dua lampiran laporan tersebut diserahkan ke bagian penjualan dan manajer, sedangkan satu lampiran lagi diarsipkan sendiri oleh bagian pemasaran.

# **5.** *System Flow* **Laporan Pemasaran dan Hasil Penjualan**

 *System flow* yang kelima adalah *system flow* laporan pemasaran dan hasil penjualan. Alur proses untuk sistem proses pembuatan laporan data pemasaran dan hasil penjualan digambarkan seperti pada Gambar 3.6 mengenai *system flow*  laporan pemasaran dan hasil penjualan semua pemasaran aplikasi analisis pengaruh faktor pemasaran terhadap hasil penjualan dari semua pemasaran.

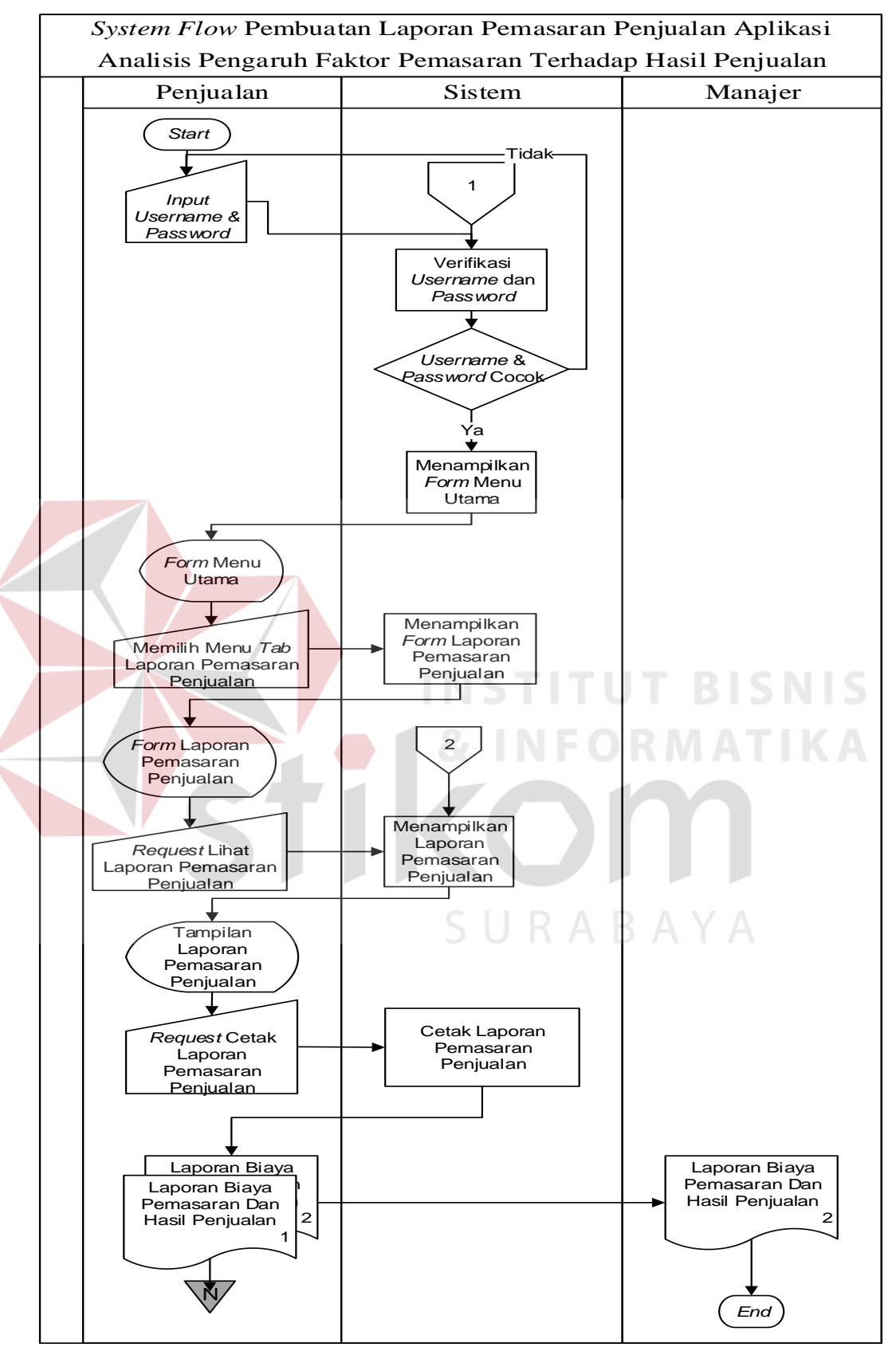

Gambar 3.6 *System Flow* Pembuatan Laporan Pemasaran dan Hasil Penjualan

 Pada Gambar 3.6 mengenai *system flow* pembuatan laporan pemasaran dan hasil penjualan rancang bangun aplikasi analisis pengaruh faktor pemasaran terhadap hasil penjualan dari semua pemasaran, bisa dijelaskan bahwa proses dimulai dari bagian penjualan yang melakukan proses *login user* ke dalam aplikasi. Selanjutnya oleh sistem melakukan proses pengecekan *username* dan *password* ke dalam *database*, kemudian *user* penjualan bisa langsung masuk ke sistem untuk melakukan proses selanjutnya.

 Selanjutnya bagian penjualan melakukan *request* laporan ke sistem berupa data pemasaran dan hasil penjualan semua pemasaran. Kemudian sistem melakukan proses pembuatan laporan yang diminta oleh bagian penjualan. Dari proses tersebut menghasilkan tampilan *output* berupa laporan data pemasaran dan hasil penjualan semua pemasaran per bulan. *Output* laporan tersebut dicetak oleh sistem sebanyak dua lampiran untuk diarsipkan ke bagian penjualan, kemudian oleh bagian penjualan satu lampiran laporan tersebut diserahkan ke manajer, sedangkan satu lampiran lagi diarsipkan sendiri oleh bagian penjualan.

#### SURABAYA **3.2.2 Diagram Berjenjang**

Setelah mengetahui alur proses yang bisa dilihat pada *system flow*, langkah selanjutnya adalah membuat konsep gambaran dari alur data yang tergabung menjadi beberapa proses di dalam aplikasi. Dalam aplikasi analisis pengaruh faktor pemasaran terhadap tingkat penjualan terdapat empat proses inti, yaitu proses *maintenance* data, proses analisis perhitungan data, proses estimasi biaya dan proses pembuatan laporan. Untuk lebih jelasnya mengenai proses-proses yang terjadi di dalam sistem dapat digambarkan ke dalam diagram berjenjang seperti yang tampak pada Gambar 3.7.

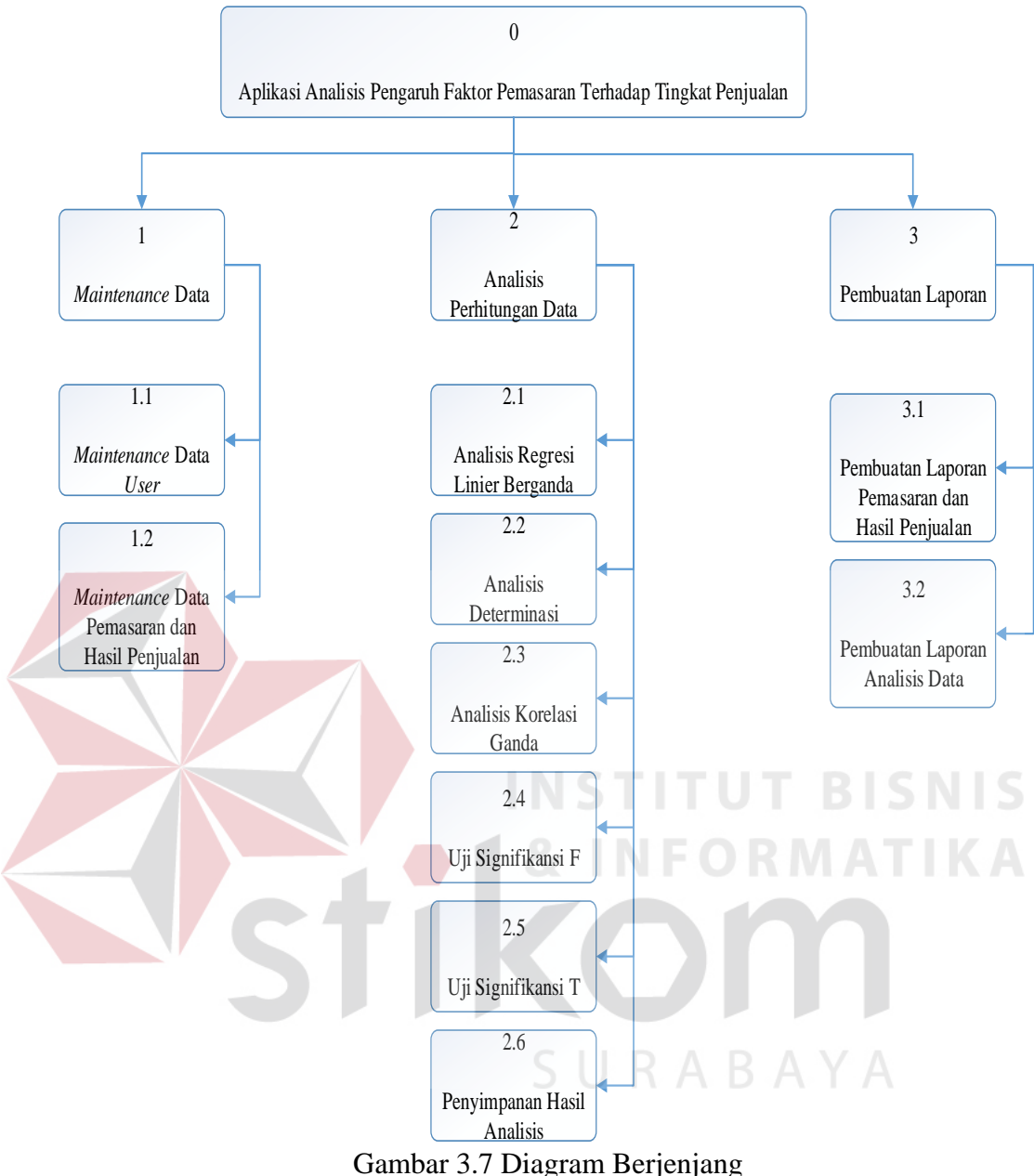

 Pada Gambar 3.7 menjelaskan mengenai diagram berjenjang dari aplikasi analisis pengaruh faktor pemasaran terhadap tingkat penjualan. Pada aplikasi ini memiliki empat proses inti yang saling berkaitan. Proses yang pertama yaitu proses *maintenance* data. Pada proses *maintenance* data ini di dalamnya terdapat proses lagi, diantaranya proses *maintenance* data *user* dan proses *maintenance*  data pemasaran dan hasil penjualan. Selanjutnya proses yang kedua dalam

aplikasi ini adalah proses analisis perhitungan data. Proses analisis perhitungan data ini juga memiliki beberapa proses yang ada di dalamnya, yaitu proses analisis regresi linier berganda, proses analisis determinasi, proses analisis korelasi ganda, proses uji signifikansi F dan proses uji signifikansi T. Selanjutnya proses yang terakhir atau yang ketiga dalam aplikasi ini adalah proses pembuatan laporan. Di dalam proses pembuatan laporan juga terdapat beberapa proses yaitu proses pembuatan laporan pemasaran dan hasil penjualan dan proses pembuatan analisis data.

 Untuk lebih *detail*nya mengenai beberapa proses yang terdapat di dalam aplikasi ini, bisa diliat pada data *flow diagram*. Data *flow diagram* terdiri dari *context diagram*, data *flow diagram* level 0 dan data *flow diagram* level 1. Data *flow diagram* ini menjelaskan mengenai aliran data dari entitas ke proses untuk dilanjutkan ke dalam *database*.

#### **3.2.3** *Data Flow Diagram*

#### **A.** *Context Diagram*

*Context Diagram* merupakan gambaran umum dari keseluruhan rancangan sistem. Untuk menggambarkan aliran data menggunakan *context diagram.* Untuk lebih jelasnya dapat dilihat pada Gambar 3.8. Pada *context diagram*  menggambarkan *entity* yang berhubungan langsung dengan sistem dan aliran data secara umum. Desain dari *context diagram* aplikasi analisis pengaruh faktor pemasaran terhadap hasil penjualan dari semua pemasaran pada PT Asialindo Tour and Travel ini dapat dijelaskan pada Gambar 3.8.

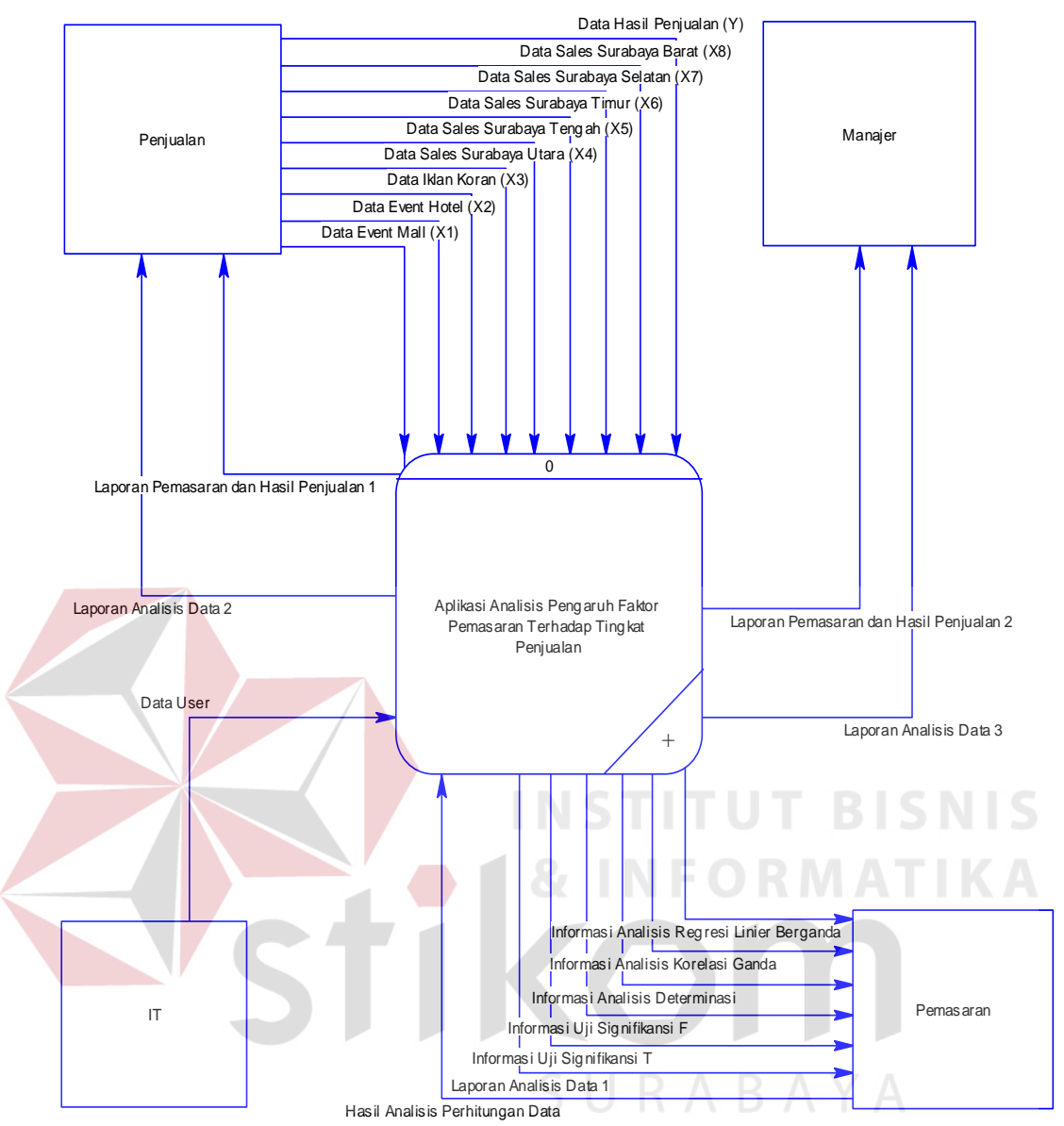

Gambar 3.8 *Context Diagram*

 Pada Gambar 3.8 mengenai *context diagram* aplikasi analisis pengaruh faktor pemasaran terhadap hasil penjualan, bisa dijelaskan bahwa aplikasi ini dimulai dari entitas penjualan yang memberikan *input* data ke sistem berupa data *event* mall, data *event* hotel, data iklan koran, data *sales* Surabaya utara, data *sales*  Surabaya selatan, data *sales* Surabaya tengah, data *sales* Surabaya timur, data *sales* Surabaya barat dan data hasil penjualan semua pemasaran. Kemudian sistem melakukan proses analisis data sehingga sistem menghasilkan *output* ke entitas pemasaran berupa informasi analisis persamaan regresi linier berganda, informasi analisis determinasi, informasi analisis korelasi ganda, informasi uji F dan informasi uji T. Kemudian entitas pemasaran memberikan *input* berupa hasil analisis perhitungan data ke dalam sistem untuk dilakukan proses penyimpanan ke dalam *database*. Kemudian dari *database* tersebut bisa dilakukan proses selanjutnya oleh sistem yaitu proses pembuatan laporan.

 Setelah sistem memperoleh hasil analisis dari entitas pemasaran, dan sistem melakukan proses penyimpanan untuk hasil analisis data ke dalam *database*. Sehingga dari *database* tersebut bisa dilakukan proses pembuatan laporan yang dilakukan entitas pemasaran ke dalam sistem. Sehingga sistem memberikan *output* laporan berupa laporan analisis data ke entitas pemasaran, entitas penjualan dan entitas manajer.

 Selain *output* berupa tampilan *display* informasi di aplikasi dan *output*  berupa laporan analisis data, sistem juga mengeluarkan *output* berupa laporan biaya pemasaran dan hasil penjualan. Sedangkan laporan biaya pemasaran dan hasil penjualan dicetak untuk diterima oleh bagian penjualan dan manajer. Sedangkan untuk entitas IT, IT hanya memberikan *input* ke sistem berupa data *user*.

#### **B. Data** *Flow Diagram* **Level 0**

Data *Flow Diagram* level 0 merupakan gambaran detail dari *context diagram*. Pada data *Flow Diagram* menggambarkan *entity* yang memberikan data dan berhubungan langsung dengan sistem untuk disimpan ke dalam *database.*  Desain dari data *Flow Diagram* level 0 dapat dilihat pada Gambar 3.9.

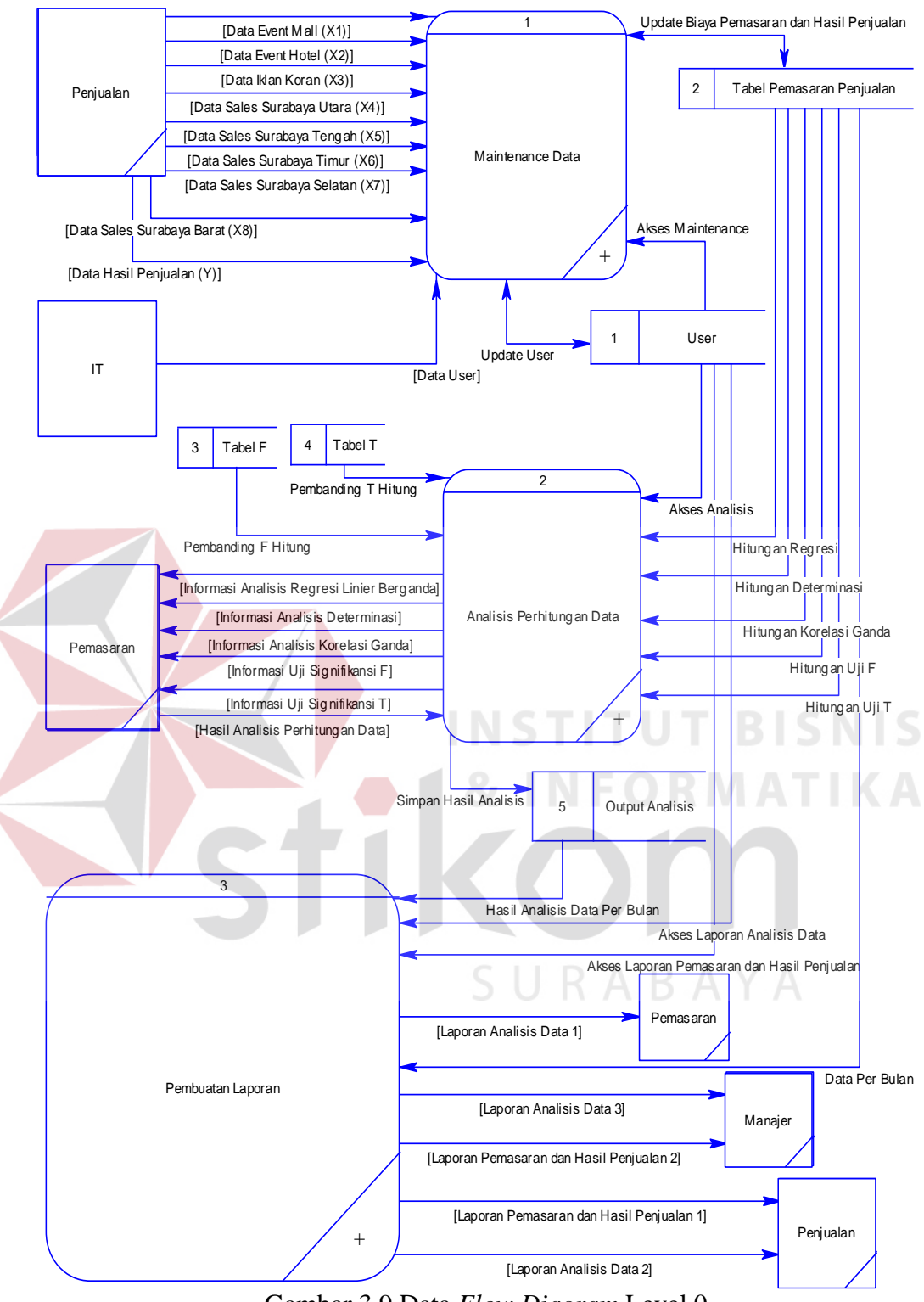

Gambar 3.9 Data *Flow Diagram* Level 0

 Pada Gambar 3.9 mengenai *data flow diagram* level 0 aplikasi analisis pengaruh faktor pemasaran terhadap hasil penjualan dari semua pemasaran, bisa dijelaskan bahwa data *flow diagram* level 0 merupakan *detail* alur sistem dari

*context diagram*. Pada data *flow diagram* level 0 tersebut terdapat tiga proses yaitu *maintenance* data, analisis data dan pembuatan laporan.

 Proses yang pertama adalah proses *maintenance* data. Proses ini dimulai dari entitas IT yang memberikan data *user* ke dalam proses untuk disimpan ke dalam *database user*. Kemudian oleh *database user* akan memberikan akses *user*  dalam melakukan proses selanjutnya. Dalam proses ini, *database user*  memberikan akses *user* untuk melakukan proses *maintenance* data. Kemudian entitas penjualan memberikan masukan berupa data *event* mall, data *event* hotel, data iklan koran, data *sales* Surabaya utara, data *sales* Surabaya selatan, data *sales*  Surabaya barat, data *sales* Surabaya timur, data *sales* Surabaya tengah dan hasil penjualan ke dalam proses *maintenance* data. Dari sembilan data tersebut, oleh proses *maintenance* data disimpan ke dalam *database* yang bernama tabel pemasaran penjualan.

 Kemudian database tabel T akan memberikan aliran data untuk pembanding nilai T hitung ke proses analisis data. Sedangkan untuk database tabel F akan memberikan aliran data untuk pembanding nilai F hitung ke proses analisis perhitungan data. Begitu juga untuk database tabel pemasaran penjualan akan memberikan aliran data untuk pendukung hitungan ke proses analisis data.

 Proses yang kedua adalah proses analisis data. Proses ini berjalan setelah entitas pemasaran mendapatkan akses *user* analisis data dari *database user* untuk melakukan proses ini. Kemudian proses ini juga mendapatkan data dari tiga *database* lainnya, yaitu *database* tabel pemasaran penjualan, *database* tabel T dan *database* tabel F, sehingga proses analisis data bisa menghasilkan *output* berupa informasi regresi linier berganda, informasi analisis determinasi, informasi

analisis korelasi ganda, informasi uji F dan informasi uji T. Kelima *output*  tersebut diterima oleh entitas pemasaran. Kemudian entitas pemasaran memberikan *input* hasil analisis data ke proses analisis data untuk disimpan ke dalam *database* tabel *output* analisis data.

 Proses yang ketiga adalah proses pembuatan laporan yang dilakukan oleh entitas penjualan dan entitas pemasaran. Dua entitas tersebut akan melakukan proses ini setelah mendapatkan verifikasi akses *user* untuk pembuatan laporan pemasaran dan hasil penjualan dan akses *user* untuk pembuatan laporan analisis data. Sebelumnya *database* tabel *output* analisis data memberikan aliran data ke proses pembuatan laporan berupa data hasil *ouput* per bulan. Kemudian oleh proses pembuatan laporan akan mengeluarkan *output* ke bagian pemasaran, manajer dan bagian penjualan berupa laporan analisis data. Selain *output* berupa laporan analisis data, proses pembuatan laporan juga mengeluarkan *output* laporan lagi. Laporan tersebut bernama laporan pemasaran dan hasil penjualan. Laporan tersebut akan diserahkan ke entitas penjualan dan manajer. Laporan tersebut dihasilkan setelah mendapatkan aliran data dari *database* pemasaran penjualan.

 Selanjutnya data *flow diagram* level 0 akan dirinci lagi untuk setiap proses yang berjalan di aplikasi sistem. Untuk *detail* aliran data dari entitas ke proses kemudian ke *database* untuk masing-masing proses yang ada di dalam aplikasi sistem yaitu proses *maintenance* data, proses analisis data, proses estimasi biaya dan proses pembuatan laporan, dapat dilihat pada data *flow diagram* level 1.

# **C. Data** *Flow Diagram* **Level 1** *Maintenance* **Data**

 Data *Flow Diagram* level 1 merupakan gambaran detail dari data *flow diagram* level 0 untuk masing-masing proses. Pada Data *Flow Diagram* level 0 ini menggambarkan *entity* yang memberikan data dan berhubungan langsung dengan sistem untuk disimpan ke dalam *database.* Data *flow diagram* level 1 yang pertama adalah rincian dari proses *maintenance* data. Desain dari Data *Flow Diagram* level 1 *maintenance* data dapat dijelaskan pada Gambar 3.10.

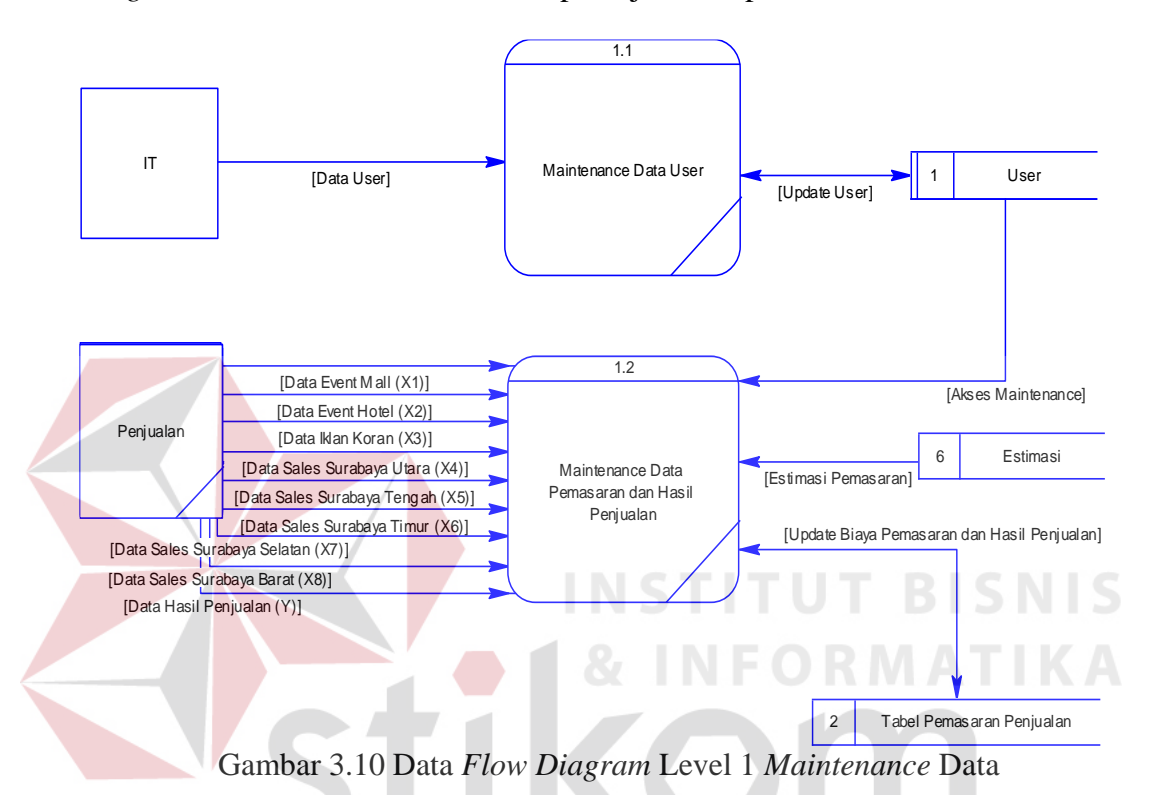

 Pada Gambar 3.10 mengenai data *flow diagram* level 1 *maintenance* data aplikasi analisis pengaruh faktor pemasaran terhadap hasil penjualan dari semua pemasaran, bisa dijelaskan bahwa data *flow diagram* level 1 *maintenance* data merupakan *detail* alur data dari proses *maintenance* data pada data *flow diagram*  level 0. Pada data *flow diagram* level 1 *maintenance* data tersebut terdapat dua proses yaitu *maintenance* data *user*, dan *maintenance* data pengeluaran. Selain itu terdapat dua entitas dan dua *database*.

 Proses ini dimulai dari entitas IT yang memberikan data *user* ke dalam proses *maintenance* data *user*. Kemudian oleh proses akan disimpan ke dalam *database user*. Selanjutnya *database user* memberikan akses *user maintenance* ke dalam proses *maintenance* data pemasaran dan hasil penjualan.

 Proses selanjutnya adalah proses *maintenance* data pemasaran dan hasil penjualan. Proses ini dimulai dari *database user* yang sudah memberikan akses *user maintenance* untuk melakukan proses ini. Selain dari *database user*, proses ini mendapatkan data estimasi dari *database* estimasi. Sehingga entitas penjualan bisa memiliki patokan biaya pemasaran dalam proses *input* data. Kemudian entitas penjualan bisa melakukan *input* data ke proses berupa data *event* mall, data *event* hotel, data iklan koran, data *sales* Surabaya utara, data *sales* Surabaya selatan, data *sales* Surabaya barat, data *sales* Surabaya timur, data *sales* Surabaya tengah dan hasil penjualan dari pemasaran. Kemudian oleh proses akan disimpan ke dalam *database* tabel pemasaran dan penjualan.

 Dari *database* pemasaran penjualan tersebut, bisa berlanjut ke proses selanjutnya yaitu proses analisis perhitungan data dan proses pembuatan laporan. *Database* pemasaran penjualan tersebut memberikan beberapa data ke dalam proses analisis data berupa data hitungan yang ada di dalam proses analisis data. Sedangkan *database* pemasaran penjualan memberikan data ke proses pembuatan laporan berupa data per bulan untuk pembuatan laporan pemasaran penjualan.

#### **D. Data** *Flow Diagram* **Level 1 Analisis Data**

Data *flow diagram* level 1 yang kedua adalah rincian aliran data dari proses analisis data yang ada di data *flow diagram* level 0. Desain dari Data *Flow Diagram* level 1 analisis data aplikasi analisis pengaruh faktor pemasaran terhadap hasil penjualan dari semua pemasaran pada PT Asialindo Tour and Travel ini dapat dijelaskan pada Gambar 3.11.

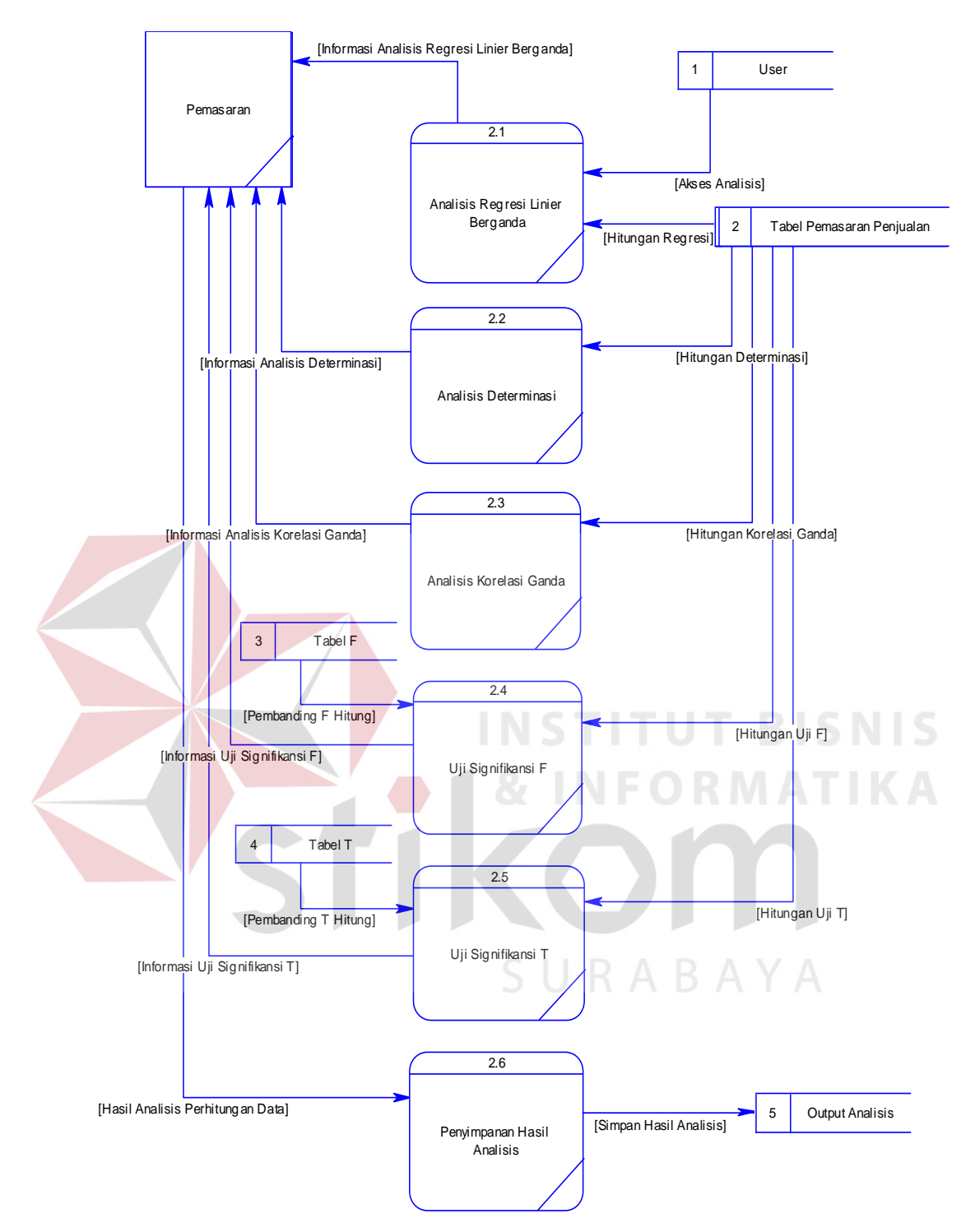

Gambar 3.11 Data *Flow Diagram* Level 1 Analisis Data

 Pada Gambar 3.11 mengenai data *flow diagram* level 1 analisis data aplikasi analisis pengaruh faktor pemasaran terhadap hasil penjualan dari semua pemasaran, bisa dijelaskan bahwa pada data *flow diagram* level 1 analisis data tersebut terdapat enam proses yaitu proses analisis regresi linier berganda, proses analisis determinasi, proses analisis korelasi ganda, proses uji signifikansi F, proses uji signifikansi T dan proses penyimpanan analisis data. Selain itu terdapat satu entitas yaitu entitas pemasaran dan lima *database* yaitu *database user*, *database* tabel pemasaran penjualan, *database* tabel F, *database* tabel T dan *database* tabel *output* analisis data.

 Proses yang pertama dalam data *flow diagram* level 1 analisis data adalah proses analisis regresi linier berganda. Proses ini berjalan setelah *database user*  memberikan akses *user* analisis data untuk melakukan proses ini. Selain itu proses ini juga mendapatkan data pendukung hitungan regresi dari *database* tabel pemasaran penjualan. Setelah itu proses memberikan *output* ke entitas pemasaran berupa informasi hasil analisis regresi linier berganda.

 Proses yang kedua adalah proses analisis determinasi. Proses ini juga mendapatkan data pendukung hitungan determinasi dari *database* tabel pemasaran penjualan sehingga proses ini bisa berjalan dan bisa mengeluarkan *output* ke entitas pemasaran berupa informasi hasil analisis determinasi.

 Proses yang ketiga adalah proses analisis korelasi ganda. Proses ini juga mendapatkan data pendukung hitungan korelasi ganda dari *database* tabel pemasaran penjualan sehingga proses ini bisa berjalan dan bisa mengeluarkan *output* ke entitas pemasaran berupa informasi hasil analisis korelasi ganda.

 Proses yang keempat adalah proses uji signifikansi F. Proses ini juga mendapatkan data pendukung hitungan uji F dari *database* tabel pemasaran penjualan. Selain itu proses ini juga mendapatkan data pembanding F hitung dari *database* tabel F sehingga proses ini bisa berjalan dan bisa mengeluarkan *output*  ke entitas pemasaran berupa informasi hasil uji signifikansi F.

 Proses yang kelima adalah proses uji signifikansi T. Proses ini juga mendapatkan data pendukung hitungan uji T dari *database* tabel pemasaran penjualan. Selain itu proses ini mendapatkan data pembanding T hitung dari *database* tabel T sehingga proses ini bisa berjalan dan bisa mengeluarkan *output*  ke entitas pemasaran berupa informasi hasil uji signifikansi T.

 Proses yang keenam adalah proses penyimpanan hasil analisis data. Proses ini proses terakhir di dalam bagian dari proses analisis data. Proses ini dimulai setelah entitas pemasaran mendapatkan *output* informasi berupa informasi analisis regresi linier berganda, informasi analisis determinasi, informasi analisis korelasi ganda, informasi uji signifikansi F dan informasi uji signifikansi T. Kemudian dari lima informasi tersebut akan dilakukan penyimpanan ke dalam *database*. Proses penyimpanan tersebut dimulai dengan entitas pemasaran memberikan *input*  ke dalam proses penyimpanan hasil analisis data berupa data hasil analisis. Kemudian proses penyimpanan analisis data memberikan *output* ke dalam *database output* analisis data.

 Selanjutnya proses yang terakhir di dalam aplikasi ini adalah proses pembuatan laporan. Untuk lebih detailnya mengenai perincian aliran data pada proses pembuatan laporan bisa dilihat pada Gambar 3.12.

#### **E. Data** *Flow Diagram* **level 1 Pembuatan Laporan**

 Data *flow diagram* level 1 yang keempat adalah rincian aliran data dari proses pembuatan laporan yang ada di data *flow diagram* level 0. Desain dari Data *Flow Diagram* level 1 pembuatan laporan aplikasi analisis pengaruh faktor pemasaran terhadap hasil penjualan dari semua pemasaran ini dapat dijelaskan pada Gambar 3.12.

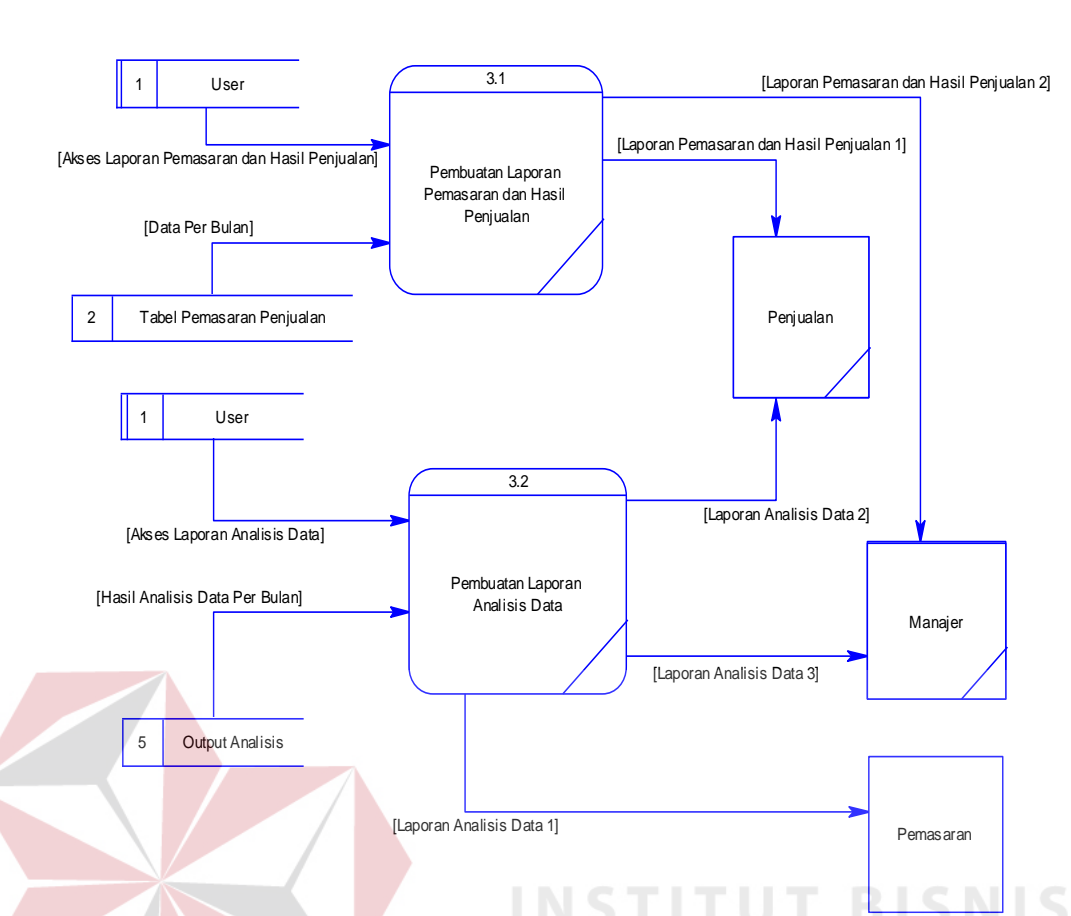

Gambar 3.12 Data *Flow Diagram* Level 1 Pembuatan Laporan

Pada Gambar 3.12 mengenai data *flow diagram* level 1 pembuatan laporan aplikasi analisis pengaruh faktor pemasaran terhadap hasil penjualan dari semua pemasaran, bisa dijelaskan bahwa pada data *flow diagram* level 1 pembuatan laporan tersebut terdapat dua proses yaitu pembuatan laporan pemasaran dan hasil penjualan dan pembuatan laporan analisis data. Selain itu terdapat tiga entitas yaitu entitas pemasaran, entitas penjualan dan entitas manajer. Terdapat juga tiga *database* yaitu *database user*, *database* tabel pemasaran penjualan dan *database*  tabel *output* analisis data.

Proses pembuatan laporan yang pertama adalah proses pembuatan laporan pemasaran dan hasil penjualan. Proses ini dimulai setelah mendapatkan akses *user*  laporan pemasaran dan hasil penjualan dari *database user* untuk bisa mengakses proses ini. Kemudian *database* tabel pemasaran penjualan juga memberikan data per bulannya ke dalam proses ini. Setelah itu proses memberikan laporan data pemasaran dan hasil penjualan ke entitas penjualan dan entitas manajer.

Proses pembuatan laporan yang kedua adalah proses pembuatan laporan analisis data. Proses ini dimulai setelah mendapatkan akses *user* laporan analisis data dari *database user* untuk bisa mengakses proses ini. Kemudian *database*  tabel *output* hasil analisis data juga memberikan data per bulannya ke dalam proses ini. Setelah itu proses memberikan laporan analisis data ke entitas pemasaran, entitas penjualan dan entitas manajer.

# **3.2.4** *Entity Relationship Diagram* **(ERD)**

*Entity relationship diagram* merupakan suatu desain sistem yang digunakan untuk merepresentasikan, menentukan dan mendokumentasikan kebutuhan untuk sistem pemrosesan *database. Entity relationship diagram* menyediakan bentuk untuk menunjukkan struktur keseluruhan dari data *user*. Pada *entity relationship diagram* dijelaskan mengenai hubungan relasi antar tabel di dalam *database* suatu aplikasi sistem. *Entity relationship diagram* dalam pembahasan berikut ini terbagi menjadi dua macam, yaitu *Conceptual* Data Model (CDM) dan *Physical* Data Model (PDM).

#### **A.** *Conceptual* **Data Model (CDM)**

 Sebuah *conceptual* data model menggambarkan secara keseluruhan konsep struktur basis data yang dirancang untuk suatu program atau aplikasi. Adapun *conceptual*  data model dari aplikasi analisis pengaruh faktor pemasaran terhadap hasil penjualan dari semua pemasaran bisa dilihat pada Gambar 3.13.

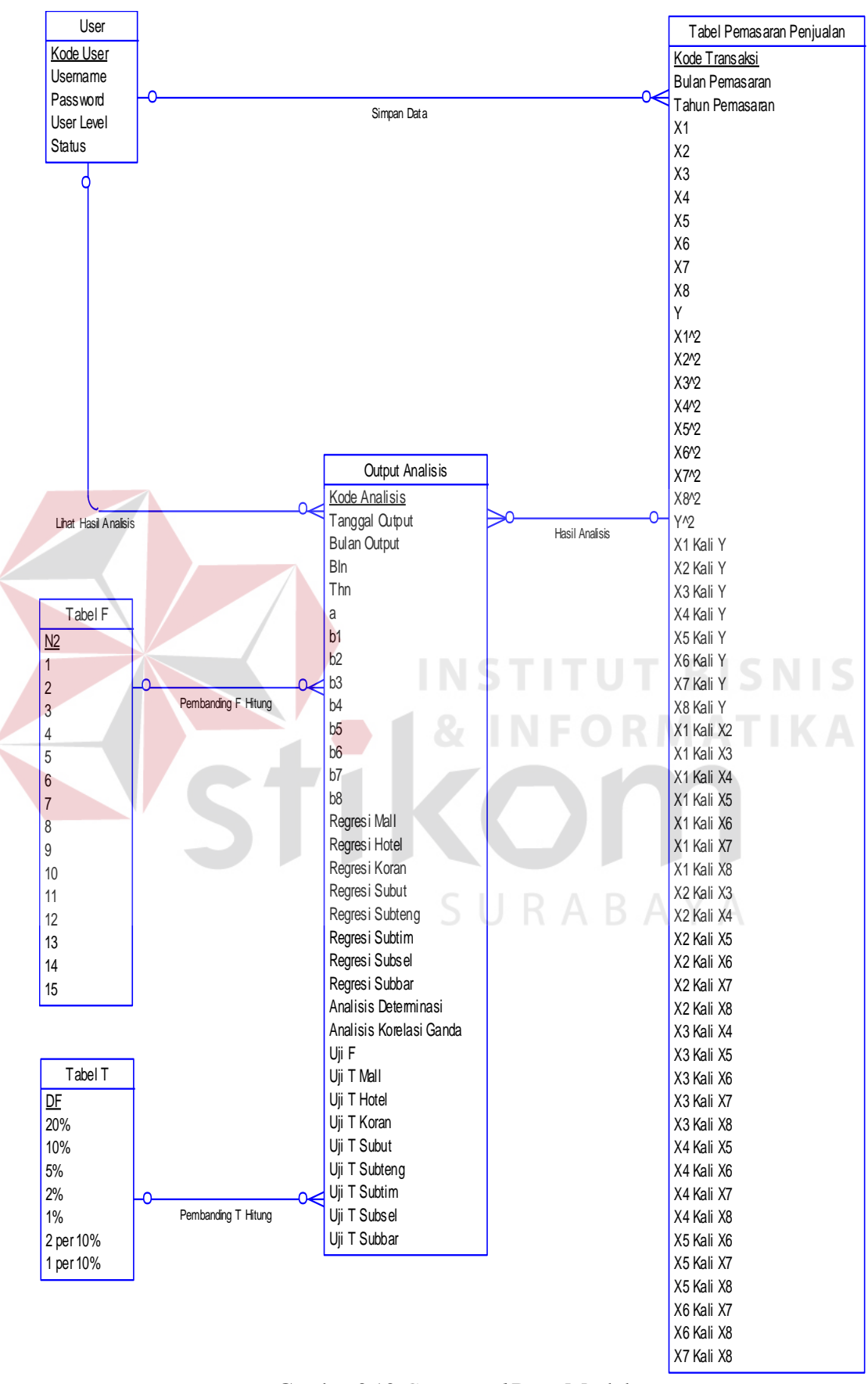

Gambar 3.13 *Conceptual* Data Model

### **B.** *Phisycal* **Data Model (PDM)**

Sebuah *phisycal* data model menggambarkan secara *detail* konsep rancangan struktur basis data yang dirancang untuk suatu program aplikasi. *Phisycal* data model merupakan hasil *generate* dari *conceptual* data model. Pada *phisycal* data model tergambar jelas tabel-tabel penyusun basis data beserta *field-field* yang terdapat pada setiap tabel. Adapun *phisycal* data model untuk aplikasi analisis pengaruh faktor pemasaran terhadap hasil penjualan dari semua pemasaran dapat dilihat pada Gambar 3.14.

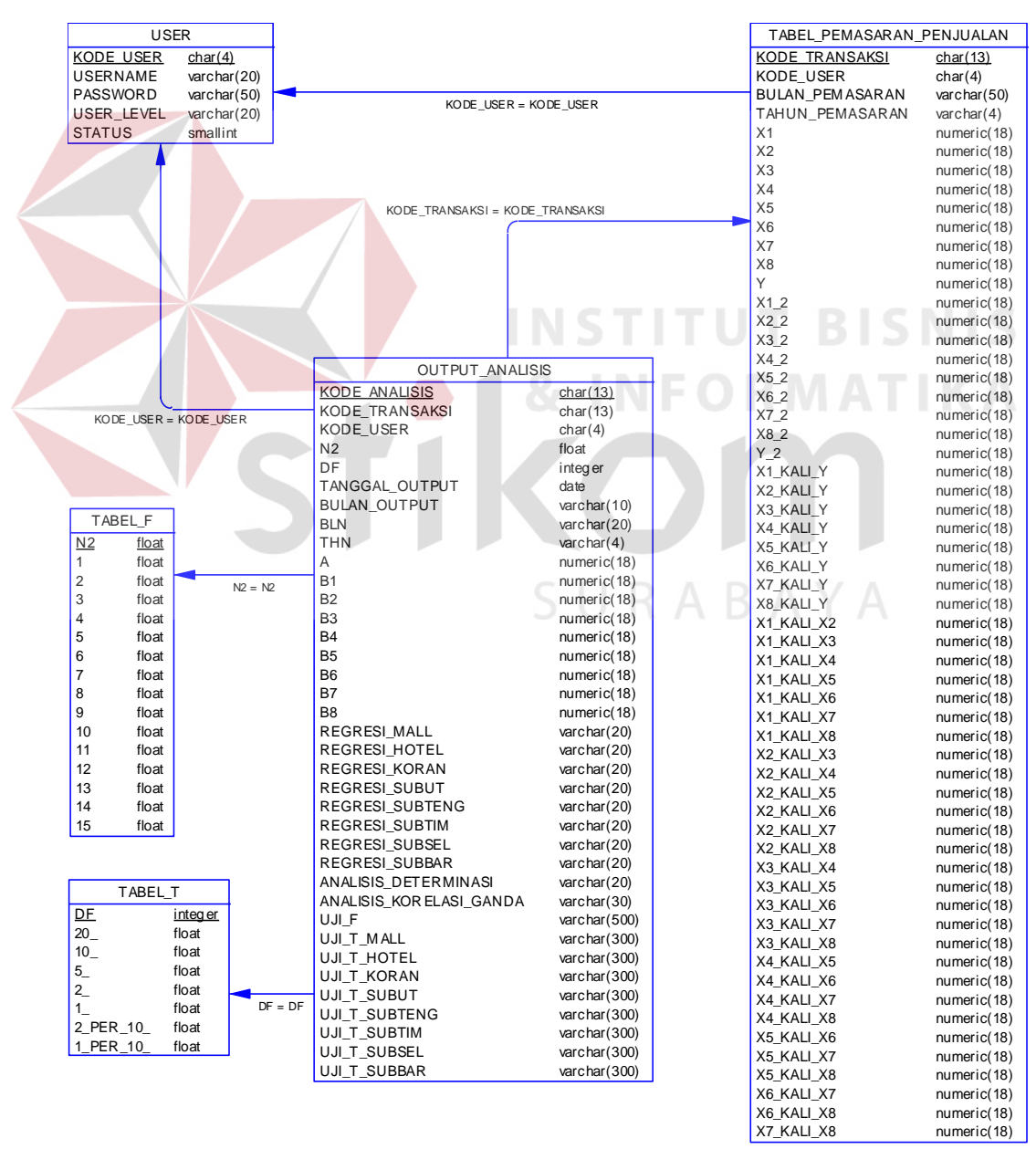

Gambar 3.14 *Phisycal* Data Model

# **3.2.5 Struktur Tabel**

 Struktur tabel merupakan penjabaran dan penjelasan dari suatu database. Dalam struktur tabel dijelaskan fungsi dari masing-masing tabel hingga fungsi masing-masing *field* yang ada di dalam tabel. Selain itu juga terdapat tipe data dari masing-masing *field* beserta konstrainnya.

1. Tabel\_User

Primary\_Key : Kode\_User

Foreign\_Key : -

Tabel asal : -

Fungsi : Menyimpan data *user* 

Tabel 3.1 Tabel *User* 

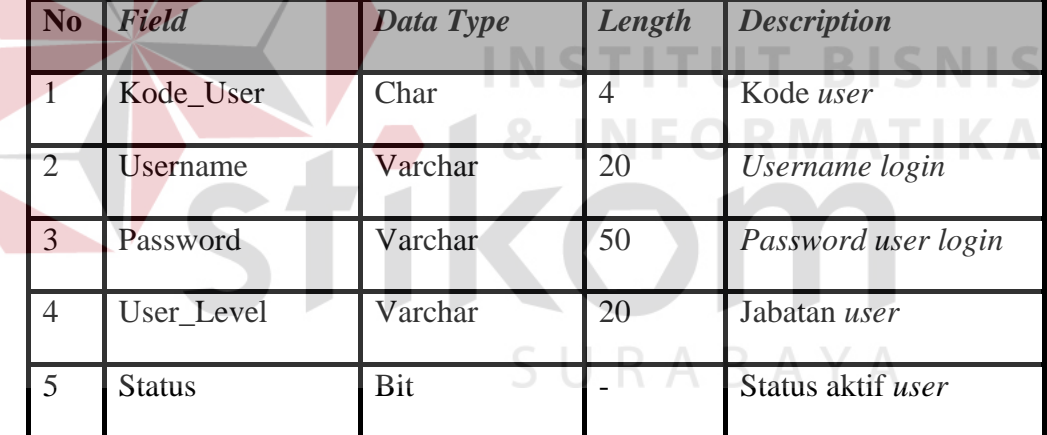

2. Tabel\_F

Primary\_Key : N2

Foreign\_Key : -

Tabel asal : -

Fungsi : Menyimpan data tabel statistika F

|  | N <sub>0</sub> | <b>Field</b>   | Data Type           | Length                   | <b>Description</b>    |
|--|----------------|----------------|---------------------|--------------------------|-----------------------|
|  | $\mathbf{1}$   | N2             | Float               |                          | Defiance penyebut     |
|  | $\overline{2}$ | $\mathbf{1}$   | Float               | $\overline{\phantom{0}}$ | Defiance pembilang 1  |
|  | 3              | $\overline{2}$ | Float               | $\overline{a}$           | Defiance pembilang 2  |
|  | $\overline{4}$ | 3              | Float               | $\overline{a}$           | Defiance pembilang 3  |
|  | 5              | $\overline{4}$ | Float               |                          | Defiance pembilang 4  |
|  | 6              | $\overline{5}$ | Float               | $\overline{\phantom{0}}$ | Defiance pembilang 5  |
|  | 7              | 6              | Float               | $\overline{a}$           | Defiance pembilang 6  |
|  | 8              | $\overline{7}$ | Float               | $\overline{\phantom{0}}$ | Defiance pembilang 7  |
|  | 9              | 8              | Float               |                          | Defiance pembilang 8  |
|  | 10             | 9              | Float<br><b>TAT</b> |                          | Defiance pembilang 9  |
|  | 11             | 10             | Float               |                          | Defiance pembilang 10 |
|  | 12             | 11             | Float               | - IN 1                   | Defiance pembilang 11 |
|  | 13             | 12             | Float               |                          | Defiance pembilang 12 |
|  | 14             | 13             | Float               |                          | Defiance pembilang 13 |
|  | 15             | 14             | Float               |                          | Defiance pembilang 14 |
|  | 16             | 15             | Float               |                          | Defiance pembilang 15 |

Tabel 3.2 Tabel F

3. Tabel\_T

 Primary\_Key : DF Foreign\_Key : - Tabel asal :-Fungsi : Menyimpan data tabel statistika T

| N <sub>0</sub> | Field | Data Type | Length | <b>Description</b>   |
|----------------|-------|-----------|--------|----------------------|
| $\mathbf{1}$   | DF    | Integer   |        | Defiance penyebut    |
| $\overline{2}$ | 20%   | Float     |        | Tingkat signifikansi |
| 3              | 10%   | Float     |        | Tingkat signifikansi |
| $\overline{4}$ | 5%    | Float     |        | Tingkat signifikansi |
| 5              | 2%    | Float     |        | Tingkat signifikansi |
| 6              | 1%    | Float     |        | Tingkat signifikansi |
| $\overline{7}$ | 0.2%  | Float     |        | Tingkat signifikansi |
| 8              | 0.1%  | Float     |        | Tingkat signifikansi |

Tabel 3.3 Tabel T

4. Tabel\_Pemasaran\_Penjualan

 Primary\_Key : Kode\_Transaksi **TUT BISNIS** Foreign\_Key : Kode\_User

Tabel asal : Tabel\_User

Fungsi : Menyimpan data biaya pemasaran, hasil penjualan dari

pemasaran dan tabel penolong perhitungan.

Tabel 3.4 Tabel Pemasaran Penjualan

| N <sub>0</sub> | Field           | Data Type | Length         | <b>Description</b> |
|----------------|-----------------|-----------|----------------|--------------------|
|                | Kode_Transaksi  | Char      | 13             | Kode transaksi     |
| $\overline{2}$ | Kode_User       | Char      | $\overline{4}$ | Kode user          |
| 3              | Bulan_Pemasaran | Varchar   | 50             | Bulan masukan      |
| $\overline{4}$ | Tahun Pemasaran | Varchar   | $\overline{4}$ | Tahun masukan      |
| 5              | X1              | Numeric   | 18             | Variabel $X_1$     |
| 6              | X2              | Numeric   | 18             | Variabel $X_2$     |

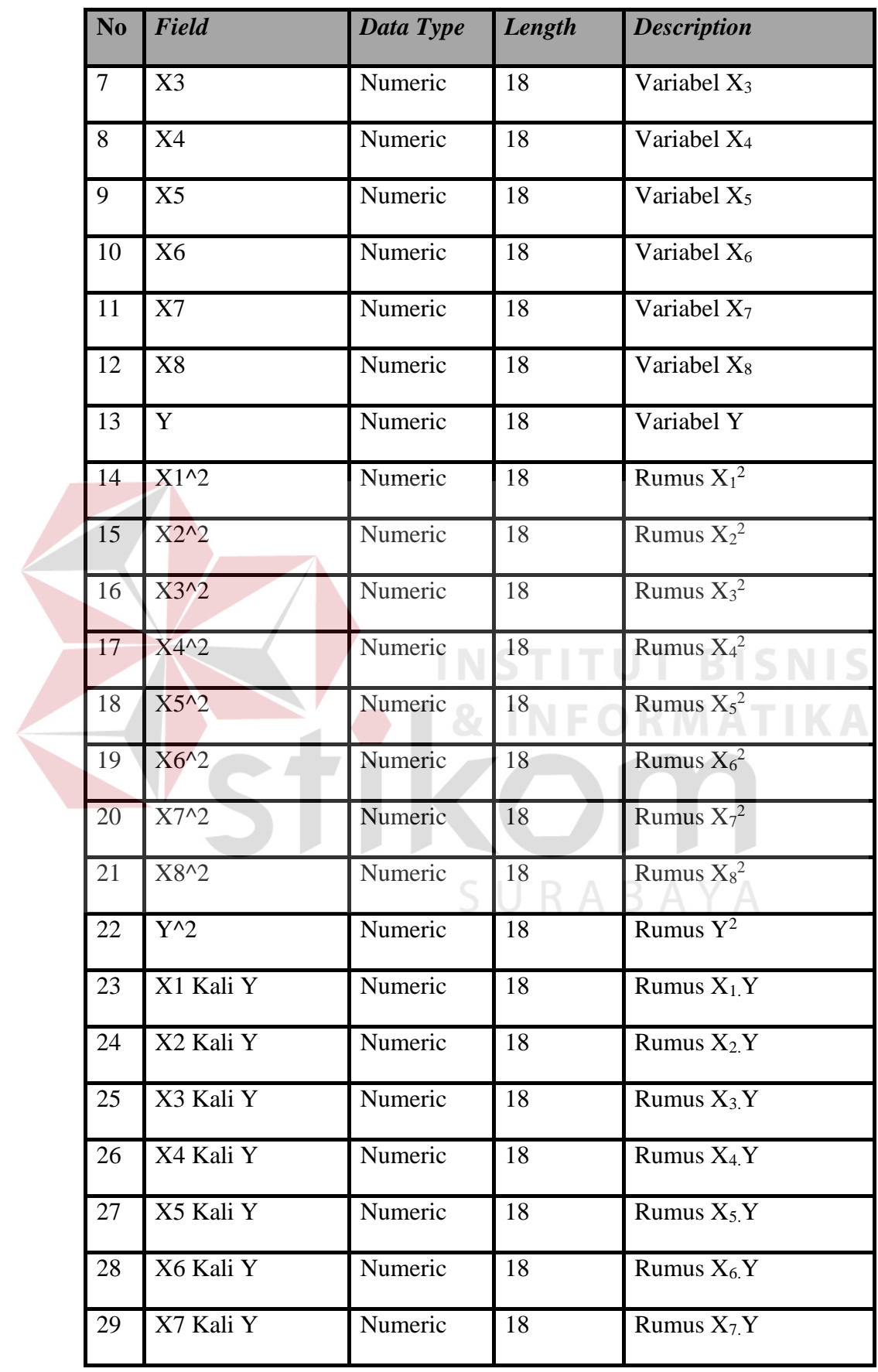

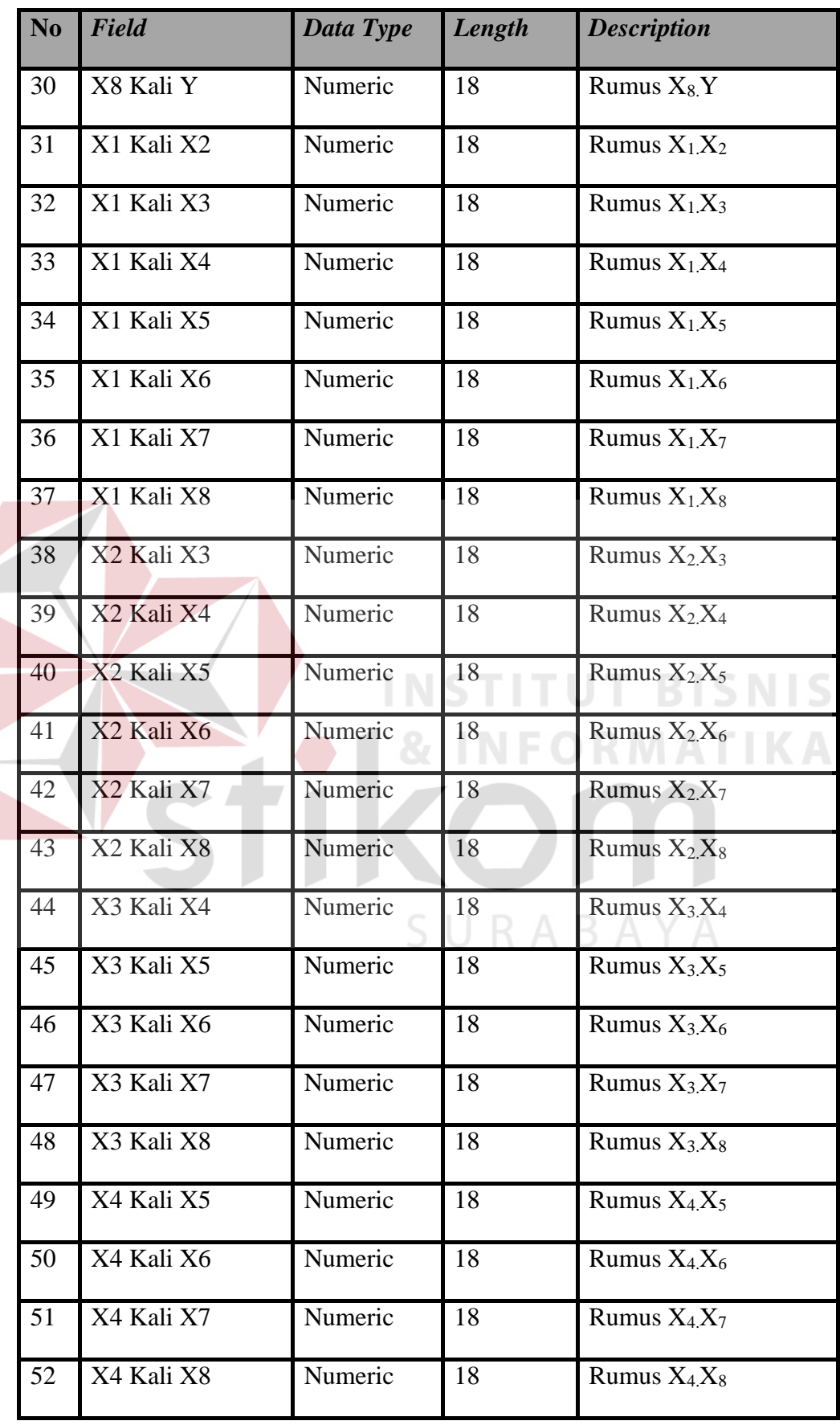

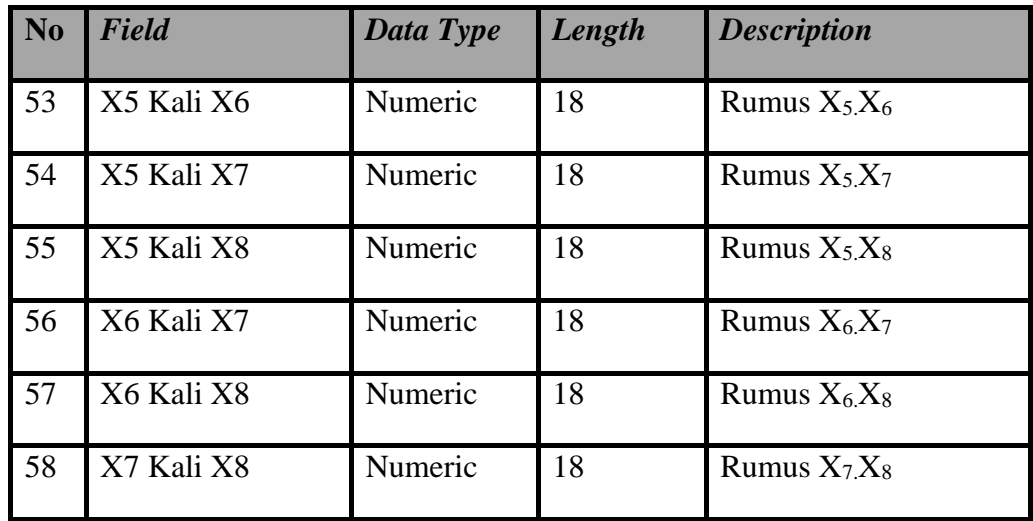

5. Tabel\_Output\_Analisis\_Data

Primary\_Key : Kode\_Analisis

Foreign\_Key : Kode\_Transaksi, Kode\_User, DF, N2

Tabel asal : Tabel\_Pemasaran\_Penjualan, Tabel\_User, Tabel\_F dan

Tabel\_T

Fungsi : Menyimpan hasil *output* analisis dan perhitungan data.

Tabel 3.5 Tabel *Output* Analisis Data

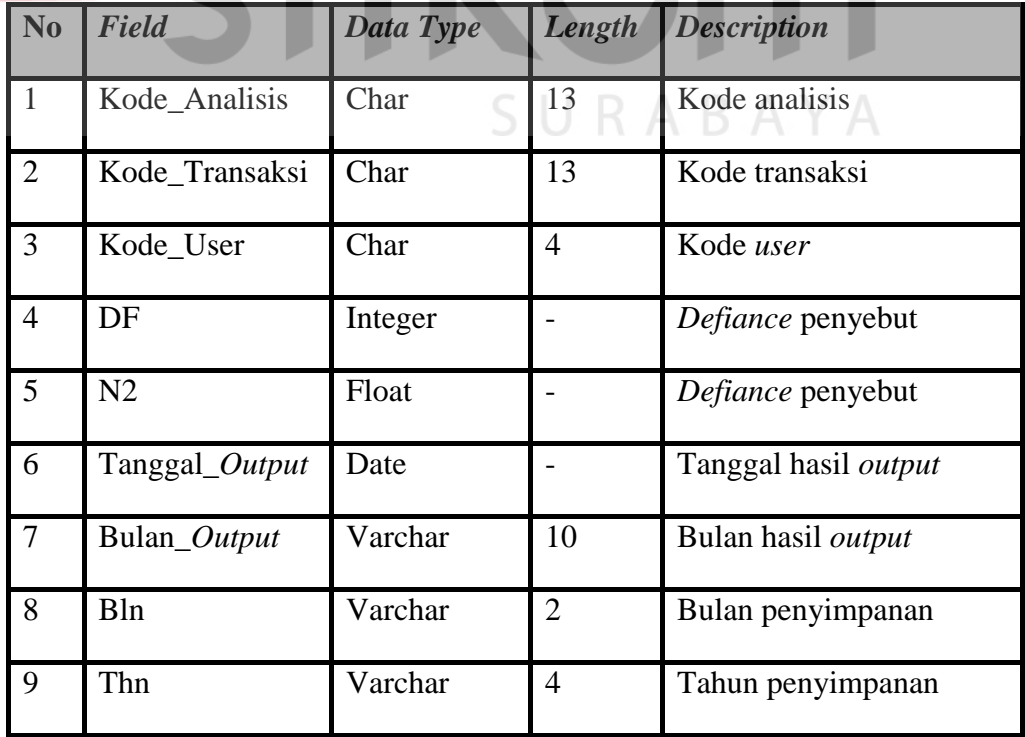

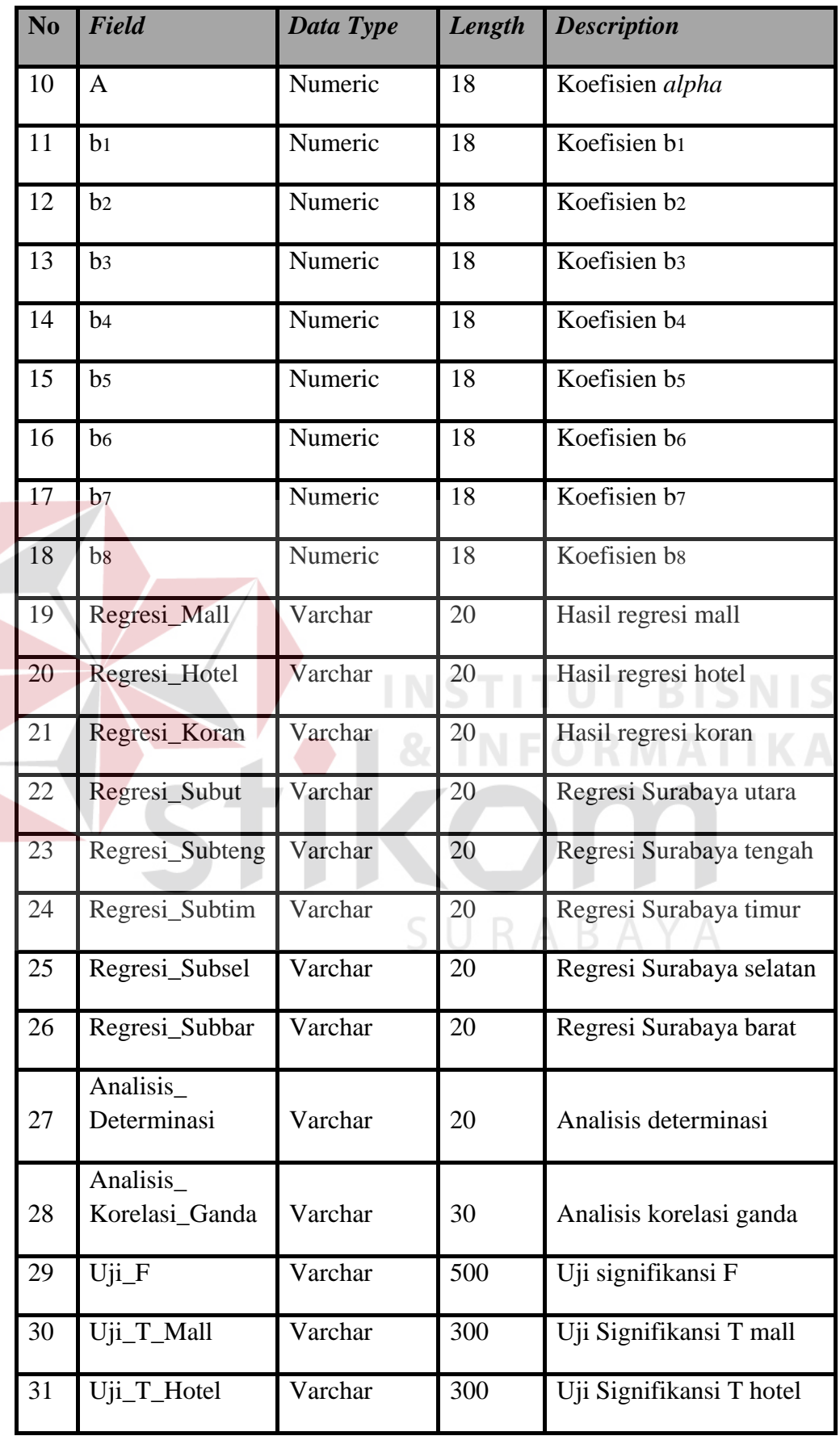

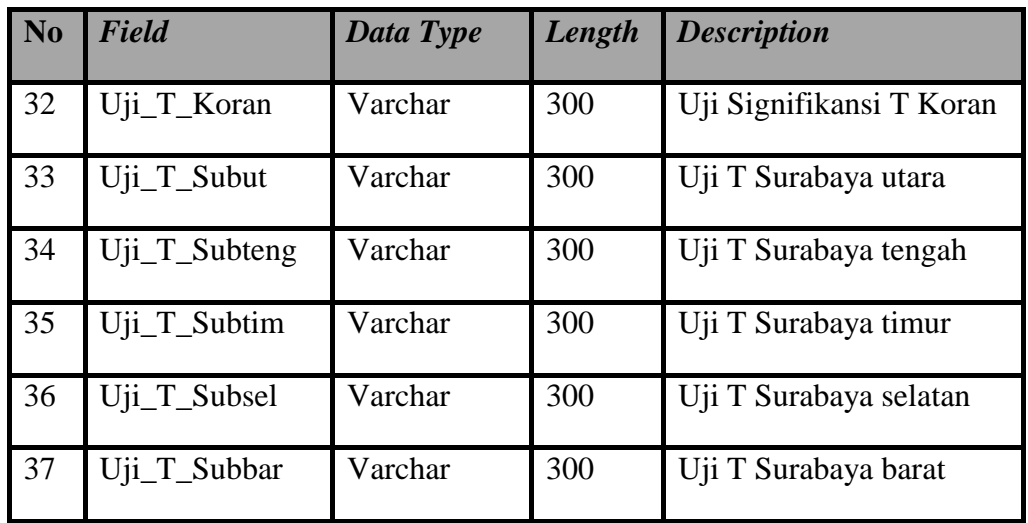

# **3.2.6 Desain** *Interface*

 Desain *interface* merupakan rancangan *input output* berupa *form* untuk memasukkan data dan laporan sebagai informasi yang dihasilkan dari pengolahan data. Desain *input output* juga merupakan acuan pembuat aplikasi dalam merancang dan membangun sistem. INSTITUT BISNIS

A. *Form* Menu Utama

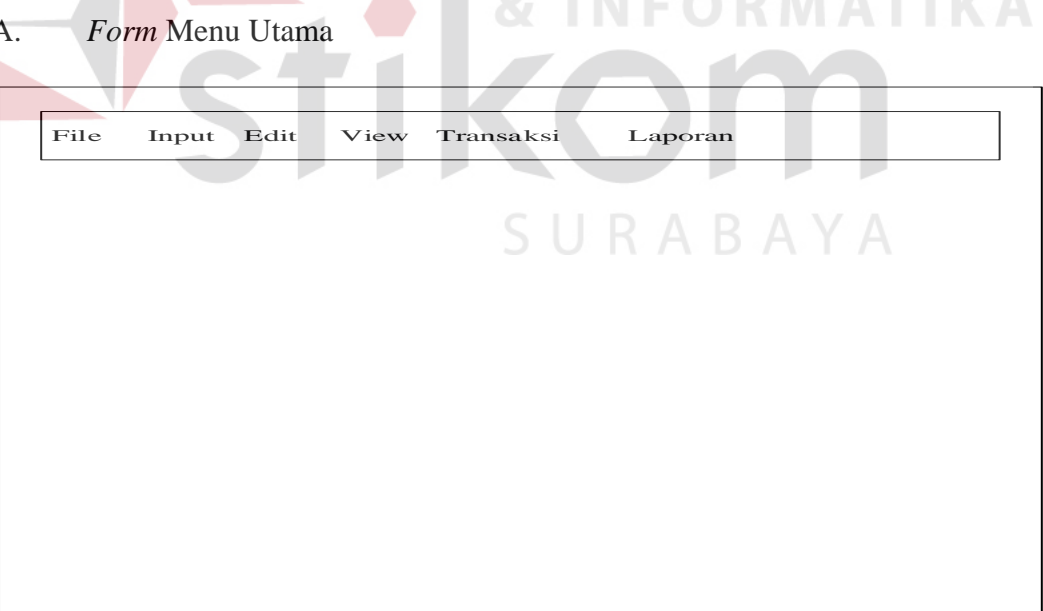

Gambar 3.15 *Desain Interface Form* Menu Utama

 Merupakan desain *form* menu utama yang berisi beberapa menu tab yang masing-masing memiliki fungsi tertentu. Menu tab yang ada di *form* menu utama adalah menu tab *file*, menu tab *input*, menu tab *edit*, menu tab *view*, menu tab

transaksi dan menu tab laporan. Menu tab file berisi *form* ganti *password*, menu *logout* dan menu *exit*. Kemudian untuk menu tab *input*, isinya adalah *form input user* dan *form input* pengeluaran. Untuk menu tab *edit* berisi *form edit user* dan *form edit* pengeluaran. Sedangkan untuk menu tab *view* berisi *form view user*. Dan untuk menu tab transaksi berisi *form* perhitungan. Selanjutnya menu tab yang terakhir adalah menu tab laporan, menu tab ini berisi *form* laporan pengeluaran dan *form* laporan analisis data.

#### B. *Form Login*

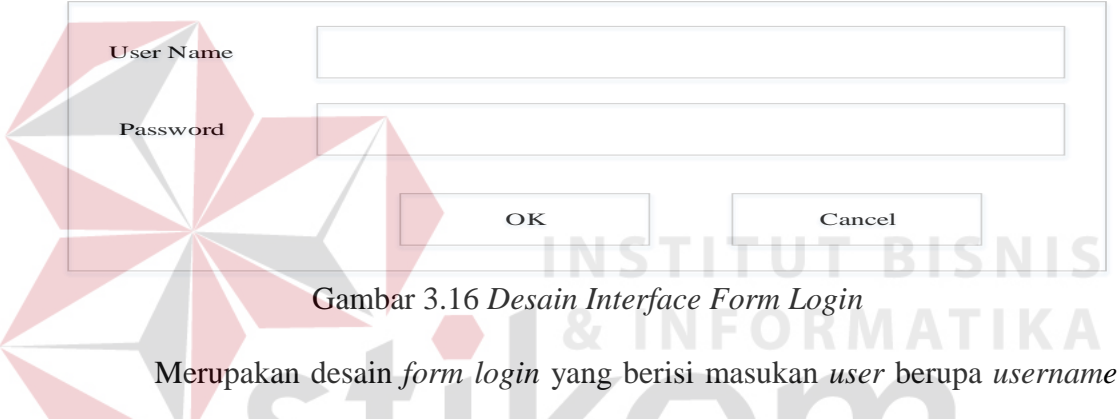

dan *password*. *Username* dan *password* merupakan isian dari *user* yang harus dimasukan oleh *user* untuk menggunakan aplikasi.

# C. *Form* Ganti *Password*

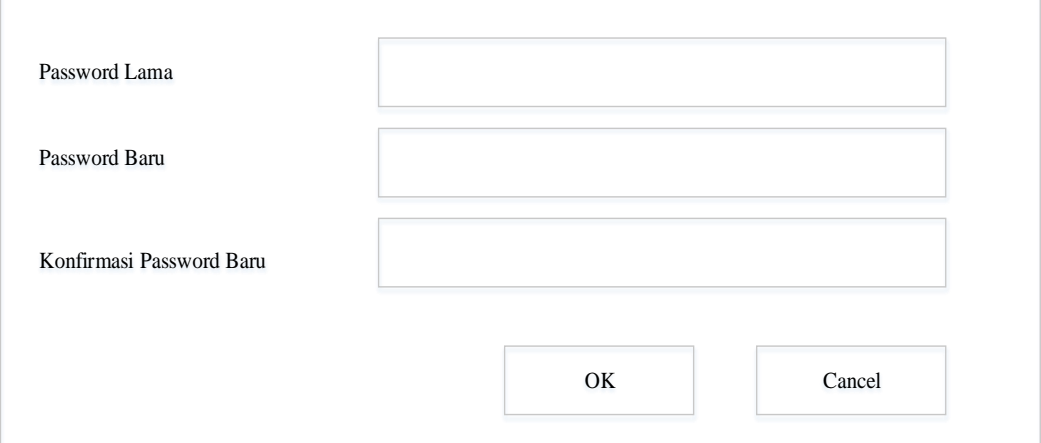

Gambar 3.17 *Desain Interface Form* Ganti *Password* 

 Merupakan desain *form* ganti *password* yang berisi masukan *password*  lama, *password* baru dan konfirmasi *password* baru. *Password* lama merupakan isian dari *user* yang harus diisikan berupa kode *password* yang lama dan sudah tersimpan di *database*, sedangkan *password* baru dan konfirmasi *password* baru merupakan masukan yang harus diisi oleh *user* berupa kode *password* yang baru yang akan digunakan untuk membuka aplikasi.

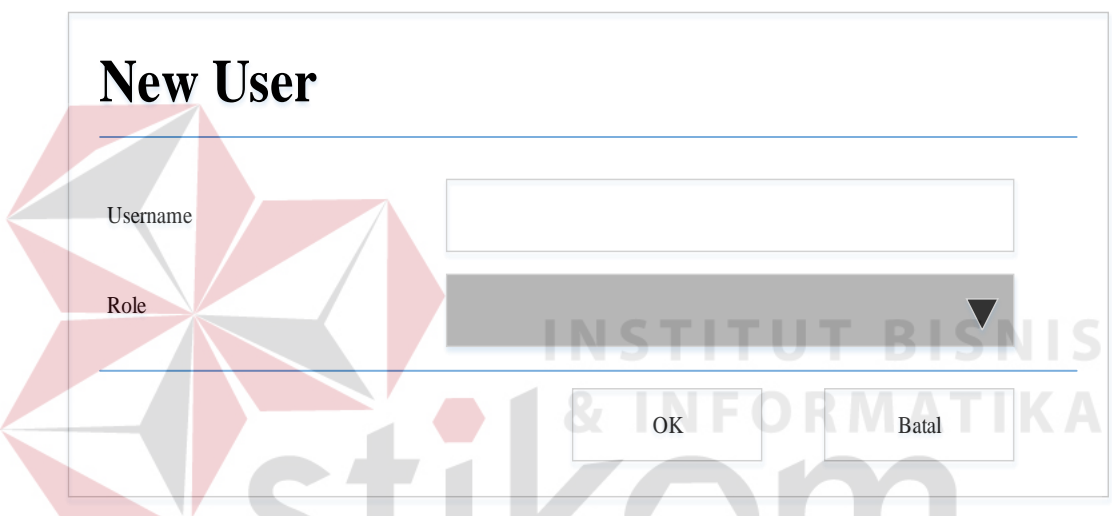

D. *Form Input User* 

Gambar 3.18 *Desain Interface Form Input User* 

 Merupakan desain *form input user* yang berisi masukan *username* dan pilihan *role*. *Username* merupakan masukan yang harus diisi oleh *user* untuk melakukan penyimpanan nama *user* baru yang akan melakukan akses ke aplikasi. Sedangkan pilihan *role* merupakan pilihan jabatan yang akan mengakses aplikasi ini, jabatan *role* yang ada di aplikasi ini terdiri dari IT atau administrator, bagian penjualan dan bagian pemasaran. Masing-masing *role* memiliki hak akses *user*  yang berbeda dalam membuka aplikasi. Untuk *user* penjualan hanya memiliki akses untuk proses *input* dan *edit*. Sedangkan untuk *user* pemasaran hanya memiliki akses untuk proses analisis dan perhitungan.

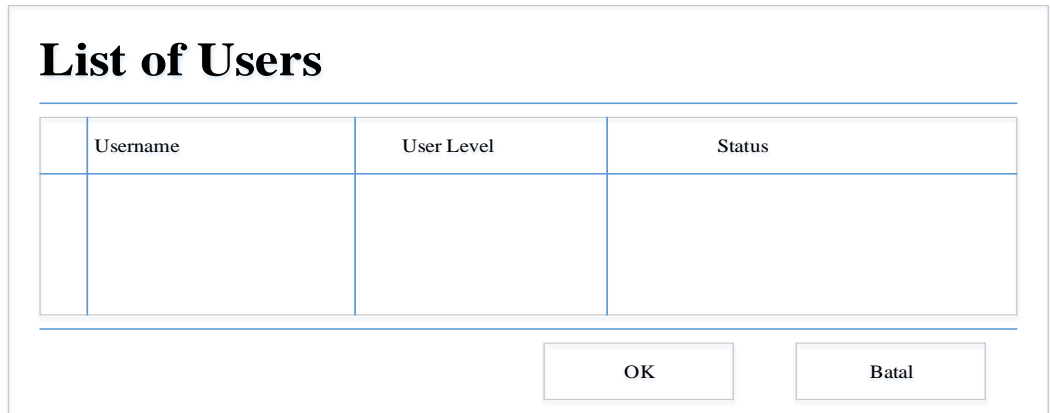

Gambar 3.19 *Desain Interface Form View User* 

 Merupakan desain *form view user* yang berisi tampilan *username*, *User level* dan status *user* yang sudah terdaftar dan tersimpan di dalam *database*. Kolom *username* merupakan tampilan nama *user* yang sudah tersimpan di *database*, sedangkan kolom *user level* merupakan tampilan level jabatan yang menjadi akses dalam membuka aplikasi. Kemudian untuk kolom status merupakan tampilan status *user* yang masih aktif atau tidak dalam menggunakan aplikasi.

F. *Form Edit User* 

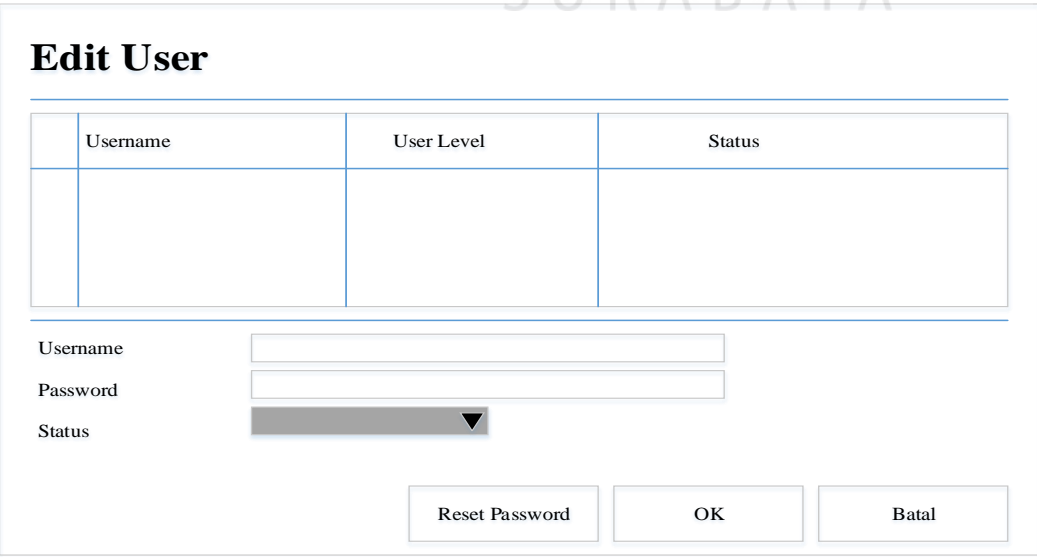

**SIIRARAYA** 

Gambar 3.20 *Desain Interface Form Edit User* 

 Merupakan desain *form edit user* yang berisi tampilan *username*, *User level* dan status *user* yang sudah terdaftar dan tersimpan di dalam *database*. Kolom *username* merupakan tampilan nama *user* yang sudah tersimpan di *database*, sedangkan kolom *user level* merupakan tampilan level jabatan yang menjadi akses dalam membuka aplikasi. Kemudian untuk kolom status merupakan tampilan status *user* yang masih aktif atau tidak dalam menggunakan aplikasi. Selanjutnya masukan *username* merupakan isian nama *user* yang akan diganti dengan nama *user* yang baru. Sedangkan untuk tampilan *password*  merupakan tampilan kode *password* dari nama *user* yang sudah dipilih untuk dilakukan *reset password* di dalam *form edit user*. Sedangkan status *user*  merupakan pilihan status aktif atau non aktif dari *user* yang mengakses aplikasi ini. **INSTITUT BISNIS** 

G. *Form Input* Pemasaran Penjualan

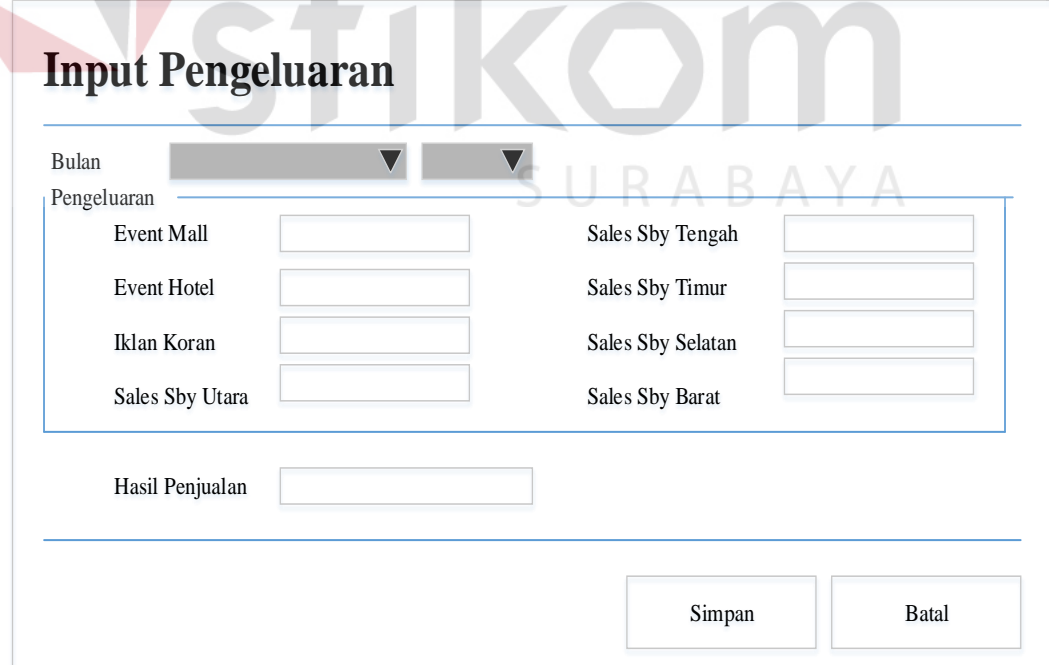

**INFORMATIKA** 

Gambar 3.21 *Desain Interface Form Input* Pemasaran Penjualan

 Merupakan desain *form input* pemasaran penjualan yang berisi masukan *user* berupa *event* mall, *event* hotel, iklan koran, *sales* Surabaya utara, *sales*  Surabaya tengah, *sales* Surabaya timur, *sales* Surabaya selatan, *sales* Surabaya barat dan hasil penjualan. Selain berisi masukan *user*, terdapat juga pilihan yang bisa dipilih *user* berupa bulan dan tahun untuk *input* pemasaran penjualan.

#### H. *Form Edit* Pemasaran Penjualan

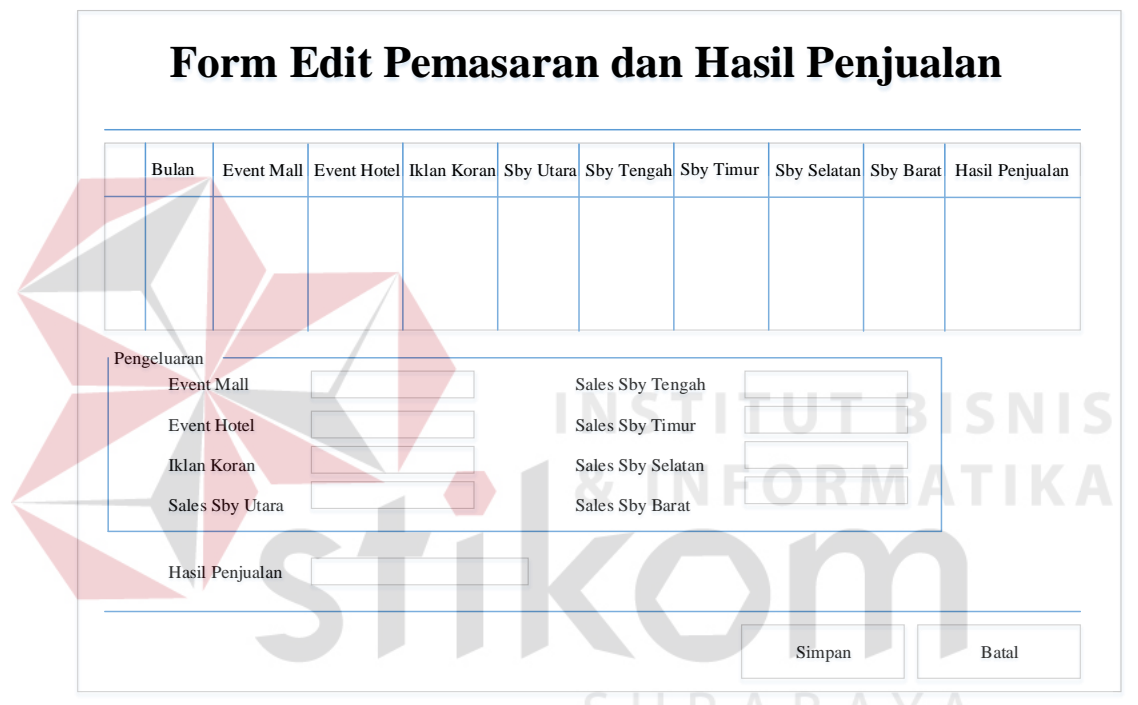

Gambar 3.22 *Desain Interface Form Edit* Pemasaran Penjualan

 Merupakan desain *form edit* pemasaran penjualan yang berisi tampilan bulan, *event* mall, *event* hotel, iklan koran, *sales* Surabaya utara, *sales* Surabaya tengah, *sales* Surabaya timur, *sales* Surabaya selatan, *sales* Surabaya barat dan hasil penjualan yang sudah tersimpan di dalam *database*. Kemudian terdapat juga masukan *user* untuk masukan pengeluaran yang akan dilakukan *edit* data berupa data *event* mall, data *event* hotel, data iklan koran, data *sales* Surabaya utara, data *sales* Surabaya tengah, data *sales* Surabaya timur, data *sales* Surabaya selatan, data *sales* Surabaya barat dan data hasil penjualan.

# I. *Form* Proses Perhitungan

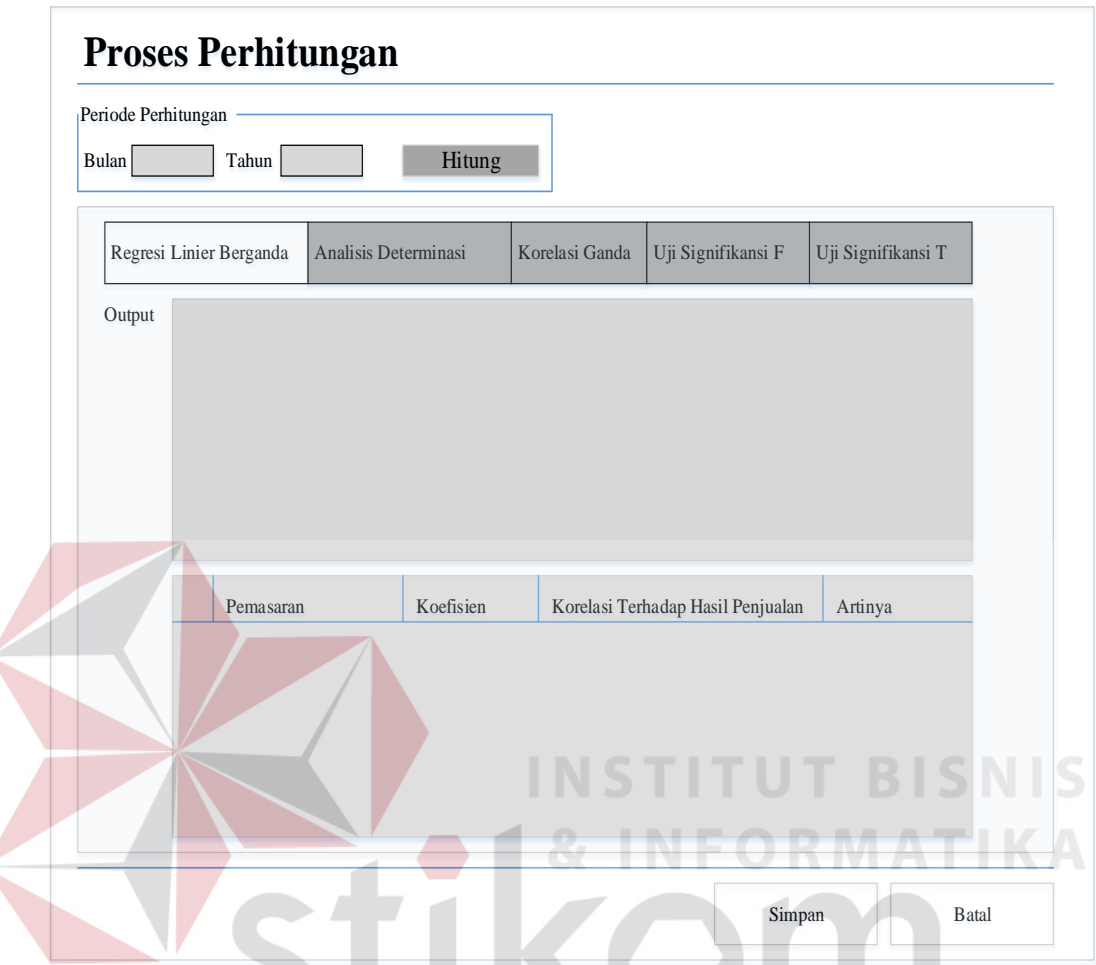

Gambar 3.23 *Desain Interface Form* Proses Perhitungan

 Merupakan desain *form* proses perhitungan yang berisi tombol tab berupa perhitungan regresi linier berganda, perhitungan analisis determinasi, perhitungan korelasi ganda, uji signifikansi F dan uji signifikansi T. Selain itu terdapat tombol proses perhitungan yang berfungsi untuk melakukan proses perhitungan. Terdapat juga tampilan berupa *output* dari masing-masing tab perhitungan. Terdapat juga tampilan bulan dan tahun data terakhir yang masuk ke dalam *database*. Tampilan bulan dan tahun tersebut menjelaskan bulan dan tahun yang akan diproses hitung dan dianalisis oleh sistem, kemudian hasil analisis disimpan oleh *user* ke dalam *database*.

# J. *Form* Laporan Pemasaran Penjualan

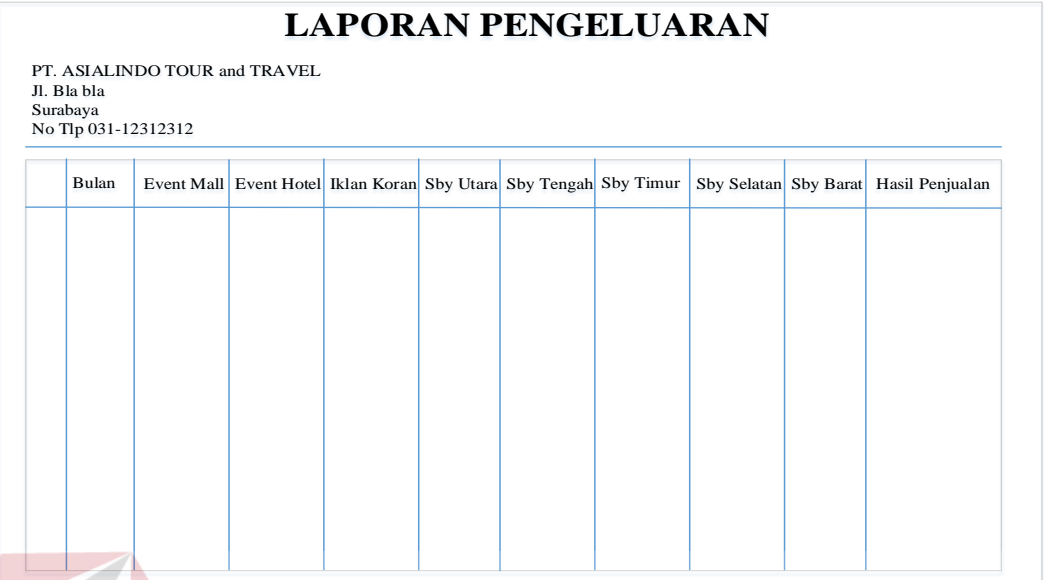

Gambar 3.24 *Desain Interface Form* Laporan Pemasaran Penjualan

 Merupakan desain *form* laporan pemasaran penjualan yang berisi tampilan laporan pemasaran penjualan berupa kolom yang terdiri dari kolom bulan, *event*  mall, *event* hotel, iklan koran, *sales* Surabaya utara, *sales* Surabaya tengah, *sales*  Surabaya timur, *sales* Surabaya selatan, *sales* Surabaya barat dan hasil penjualan.

K. *Form* Laporan Analisis Data

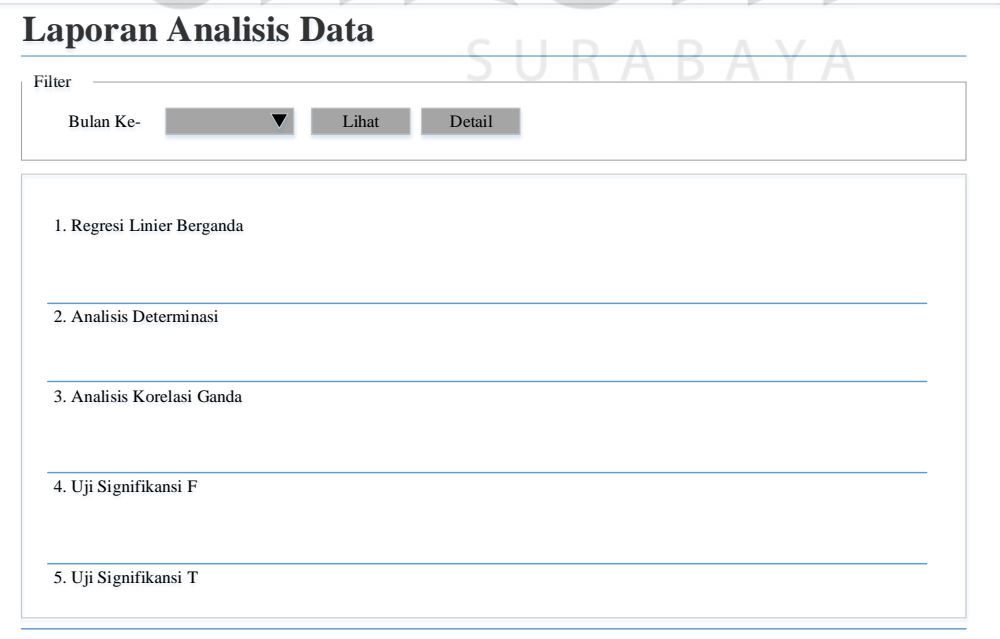

Gambar 3.25 *Desain Interface Form* Laporan Analisis Data

 Merupakan desain *form* laporan analisis data yang berisi tampilan laporan hasil rekapitulasi dan kesimpulan dari analisis dan perhitungan data. Laporan tersebut memiliki fitur filter berupa tombol pilihan bulan yang akan ditampilkan untuk dilihat laporannya dan *detail* hasil dari analisis data. Selain itu terdapat tampilan laporan *output* dari kesimpulan untuk perhitungan regresi linier berganda, analisis determinasi, analisis korelasi ganda, uji signifikansi F dan uji signifikansi T.

#### **3.2.7 Desain Uji Coba**

 Desain uji coba dilakukan dengan tujuan untuk mengetahui keberhasilan program sekaligus mengetahui kelebihan dan kekurangan dari aplikasi *desktop* yang telah dibuat. Untuk desain uji coba dilakukan dengan cara *black box testing*, yaitu dengan menguji keseluruhan kebutuhan fungsional pada suatu program sehingga dapat mengurangi persentase kesalahan dalam suatu program sebelum dilakukan implementasi. Uji coba yang akan dilakukan adalah:

- 1. Uji coba fungsi aplikasi.
- 2. Uji coba kompatibilitas aplikasi.  $\Box$  R A R A Y A

# **I. Uji Coba Fungsi Aplikasi**

 Proses uji coba ini dilakukan untuk mengetahui apakah fungsi-fungsi dari aplikasi analisis pengaruh faktor pemasaran terhadap tingkat penjualan pada PT Asialindo Tour and Travel ini telah berjalan dengan benar. Setiap fitur yang disediakan akan diuji hasilnya sesuai dengan tabel *test case*. Desain uji coba fungsi aplikasi adalah sebagai berikut:

# **A. Desain Uji Coba Fungsi** *Form Master*

Pada *form-form master* yang ada dilakukan serangkaian pengujian yakni memastikan bahwa fungsi penyimpanan sesuai dengan masukan yang telah disediakan. Selanjutnya dilakukan pemeriksaan apakah aplikasi dapat melakukan penyimpanan data, *edit* data dan hapus data dengan benar. Fitur *form-form master* ini digunakan untuk proses *maintenance* data yang berhubungan dengan analisis pengaruh faktor pemasaran terhadap tingkat penjualan pada PT Asialindo Tour and Travel. Desain *test case* untuk uji coba fungsi *form-form master* dapat dilihat pada Tabel 3.6

| N <sub>0</sub> | Tujuan                            | <b>Input</b>                      | Output yang diharapkan     |
|----------------|-----------------------------------|-----------------------------------|----------------------------|
|                | Mengetahui respon                 | Memasukkan data                   | Data muncul pada halaman   |
|                | sistem ketika user<br>menambahkan | pada form master<br>yang tersedia | form master.               |
|                | data.                             | kemudian tekan<br>tombol simpan.  | FORMATIK                   |
|                | Mengetahui respon                 | Mengubah beberapa                 | Data muncul pada halaman   |
| $\overline{2}$ | sistem ketika data                | data kemudian tekan               | form master sesuai dengan  |
|                | pada form master                  | tombol simpan.                    | perubahan data yang telah  |
|                | dirubah.                          |                                   | dilakukan.                 |
|                | Mengetahui respon                 | Memasukkan data                   | Pada halaman form master,  |
|                | sistem ketika                     | yang ingin dicari                 | muncul data yang dicari.   |
| 3              | melakukan                         | pada textbox cari.                |                            |
|                | pencarian                         |                                   |                            |
|                | data.                             |                                   |                            |
|                | Mengetahui respon                 | Menekan tombol                    | Data akan hilang dan data  |
| $\overline{4}$ | sistem ketika data                | hapus.                            | tidak muncul dalam halaman |
|                | pengeluaran dan                   |                                   | form master.               |
|                | data <i>user</i> dihapus.         |                                   |                            |

Tabel 3.6 Tabel Desain *Test Case Form Master*

# **B. Desain Uji Coba Fungsi** *User* **Penjualan**

 Pada *user* penjualan, pengujian yang dilakukan yakni memastikan bahwa fungsi penyimpanan data pemasaran dan hasil penjualan sesuai dengan masukan yang telah disediakan. Selanjutnya dilakukan pemeriksaan apakah aplikasi dapat menyimpan data, *edit* data dengan benar. Desain *test case* untuk uji coba fungsi *user* penjualan dapat dilihat pada Tabel 3.7.

| N <sub>0</sub> | Tujuan                                                                                       | <b>Input</b>                                                                              | Output yang diharapkan                                                                         |
|----------------|----------------------------------------------------------------------------------------------|-------------------------------------------------------------------------------------------|------------------------------------------------------------------------------------------------|
|                | Mengetahui respon<br>sistem ketika data<br>pemasaran<br>penjualan<br>ditambahkan.            | Memasukan data<br>pengeluaran pada<br>form input<br>pemasaran penjualan<br>tombol simpan. | Data muncul pada <i>form edit</i><br>data pemasaran penjualan.                                 |
| 2              | Mengetahui respon<br>sistem ketika data<br>pemasaran<br>penjualan dirubah.                   | Mengubah beberapa<br>data kemudian tekan<br>tombol simpan.                                | Data muncul pada view di<br>form edit sesuai dengan<br>perubahan data yang telah<br>dilakukan. |
| 3              | Mengetahui respon<br>sistem ketika<br>melakukan<br>pencarian<br>data pemasaran<br>penjualan. | Memasukan bulan<br>yang ingin dicari<br>pada <i>filter</i> bulan.                         | Pada halaman form edit data<br>pemasaran penjualan,<br>muncul data yang dicari.                |

Tabel 3.7 Tabel Desain *Test Case User* Penjualan

# **C. Desain Uji Coba Fungsi** *User* **Pemasaran**

 Pada *user* pemasaran, pengujian yang dilakukan yakni memastikan bahwa fungsi pembuatan laporan analisis data sesuai dengan *output* proses perhitungan analisis data yang sudah disimpan oleh *user* pemasaran. Selanjutnya dilakukan pemeriksaan apakah aplikasi dapat menyimpan data dan membuat laporan analisis data dengan benar. Desain *test case* untuk uji coba fungsi *user* pemasaran dapat dilihat pada Tabel 3.8.

| N <sub>0</sub> | Tujuan                                                                                                   | <b>Input</b>                                                                                                    | Output yang diharapkan                                                                                |
|----------------|----------------------------------------------------------------------------------------------------|----------------------------------------------------------------------------------------------------|----------------------------------------------------------------------------------------------------|
|                | Mengetahui respon<br>sistem ketika data<br>output proses<br>perhitungan<br>analisis data<br>ditambahkan. | Memasukan data<br>output proses<br>perhitungan analisis<br>data ke database<br>pada <i>form</i><br>perhitungan dengan<br>tombol simpan. | Data <i>output</i> hasil proses<br>perhitungan analisis data<br>muncul pada laporan analisis<br>data. |

Tabel 3.8 Tabel Desain *Test Case User* Pemasaran

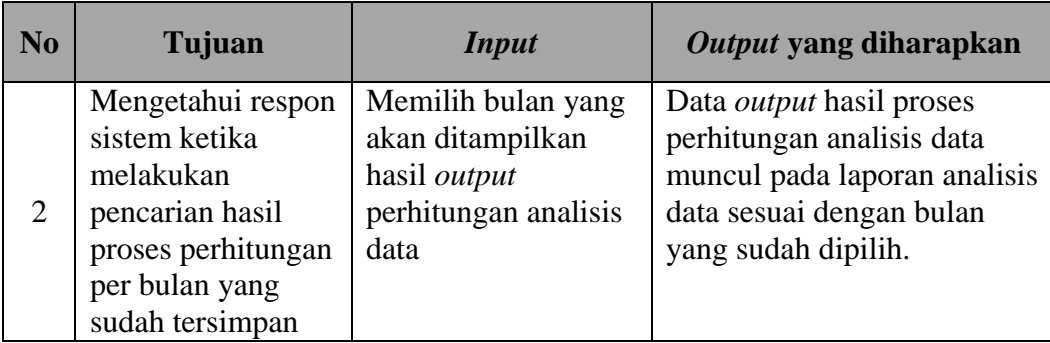

# **D. Desain Uji Coba Fungsi** *User* **IT**

 Pada *user* IT atau *administrator* pengujian yang dilakukan yakni memastikan bahwa fungsi maintenance data user dapat dihasilkan sesuai dengan masukan *user administrator* atau IT. Desain *test case* untuk uji coba fungsi *user* IT atau *administrator* dapat dilihat Tabel 3.9.

| N <sub>o</sub> | <b>Tujuan</b>        | <b>Input</b>        | Output yang diharapkan      |
|----------------|----------------------|---------------------|-----------------------------|
|                | Mengetahui           | Memasukan data      | Data muncul pada form view  |
|                | respon sistem        | user pada form new  | $\overline{user}$ .         |
|                | ketika data user     | user kemudian tekan |                             |
|                | ditambahkan.         | tombol simpan.      |                             |
|                | Mengetahui           | Mengubah beberapa   | Data muncul pada form view  |
|                | respon sistem        | data nama user      | user, kemudian nama user    |
| 2              | ketika data nama     | kemudian tekan      | yang diubah sesuai dengan   |
|                | <i>user</i> dirubah. | tombol simpan.      | perubahan data yang telah   |
|                |                      |                     | dilakukan.                  |
|                | Mengetahui           | Memasukan data      | Pada form view user, muncul |
|                | respon sistem        | yang ingin dicari   | data yang dicari.           |
| 3              | ketika melakukan     | pada textbox cari.  |                             |
|                | pencarian data       |                     |                             |
|                | user.                |                     |                             |

Tabel 3.9 Tabel Desain *Test Case User* IT

# **II. Uji Coba Kompatibilitas Aplikasi**

 Proses uji coba ini dilakukan untuk mengetahui tingkat kompatibilitas aplikasi. Uji coba ini dengan menjalankan aplikasi pada beberapa komputer *desktop* yang telah ditentukan. Desain *test case* dari pengujian ini dapat dilihat pada Tabel 3.10.

| N <sub>0</sub> | Tujuan           | <b>Input</b>       | Output yang diharapkan   |
|----------------|------------------|--------------------|--------------------------|
|                | Mengetahui       | Menjalankan        | Semua proses yang ada    |
|                | tingkat          | aplikasi pada      | dapat dijalankan pada    |
|                | kompatibilitas   | beberapa tipe OS   | beberapa tipe OS Windows |
|                | aplikasi.        | Windows yang telah | komputer yang diujikan.  |
|                |                  | ditentukan.        |                          |
|                | Mengetahui       | Menjalankan        | Semua proses yang ada    |
| 2              | tingkat          | aplikasi pada      | dapat dijalankan pada    |
|                | kompatibilitas   | database.          | database server.         |
|                | database server. |                    |                          |

Tabel 3.10 Tabel Desain *Test Case* Kompatibilitas Aplikasi

# **3.3 Analisis Data**

Analisis data dalam rancang bangun aplikasi analisis pengaruh faktor pemasaran terhadap tingkat penjualan pada PT Asialindo Tour and Travel ini terbagi menjadi lima macam, yaitu:

- A. Analisis regresi linier berganda
- B. Analisis determinasi
- C. Analisis korelasi ganda
- D. Uji signifikansi F
- E. Uji signifikansi T

 Kelima analisis tersebut saling berurutan dalam proses perhitungannya sehingga diantara kelima analisis tersebut proses perhitungannya saling berkaitan. Proses analisis pertama yang akan dijelaskan adalah proses analisis regresi linier berganda.

A. Analisis Regresi Linier Berganda

 Menurut Sugiyono (2007), terdapat beberapa langkah dalam melakukan proses analisis regresi linier berganda. Sebelum melakukan sebuah analisis, terlebih dahulu dijelaskan mengenai proses perhitungan sehingga nantinya akan menghasilkan sebuah persamaan regresi linier berganda. Dari persamaan regresi

linier berganda tersebut bisa dilihat nilai-nilai koefisien dari masing-masing variabel, sehingga nilai koefisien dari masing-masing variabel tersebut bisa dianalisis. Berikut ini langkah-langkah proses perhitungan, yaitu:

1. Membuat skor deviasi

 Langkah pertama dalam mencari nilai koefisien dari masing-masing variabel sehingga membentuk sebuah persamaan regresi linier berganda adalah dengan melakukan metode skor deviasi. Berikut ini hasil perhitungan yang diperoleh dalam melakukan metode skor deviasi.

Dev  $\sum Y^2 = 8.115.633.408.800.000$ 

Dev  $\sum X_1^2 = 450.353.111.111.111$ 

Dev  $\sum X_2^2 = 6.839.777.777.777.78$ 

Dev  $\sum X_3^2 = 955.508.000.000.000$ 

Dan seterusnya sampai Dev ∑X8² = 13.010.963.200.000

Dev  $\Sigma X1.Y = 988.112.093.333.333$ 

Dev  $\sum X_2.Y = -22.909.023.333.333.5$ 

Dev ∑X3.Y = 1.480.302.930.000.000

Dan seterusnya sampai Dev  $\sum X_8$ .Y = 176.580.725.600.000

Dev  $\Sigma X1.X2 = 16.615.055.555.555,6$ 

Dev  $\Sigma X1.X3 = 53.686.000.000.000$ 

Dan seterusnya sampai Dev  $\Sigma X1.X8 = 19.965.953.333.333.4$ 

Dev  $\sum X_2.X_3 = 3.466.000.000.000$ 

Dev  $\Sigma X2.X4 = -3.852.000.000.000$ 

Dan seterusnya sampai Dev  $\sum X_2$ .X8 = -3.413.813.333.333,31

Dev  $\Sigma$ X3.X4 = 40.359.000.000.000

Dev  $\sum X3.X5 = 37.891.560.000.000$ 

Dan seterusnya sampai Dev ∑X3.X8 = 37.891.560.000.000

Dev  $\sum X4.X5 = 14.777.280.000.000$ 

Dev  $\Sigma X4.X6 = 16.154.640.000.000$ 

Dan seterusnya sampai Dev  $\sum X_4$ .X8 = 14.777.280.000.000

Dev ∑X5.X6 = 13.894.121.600.000

Dev  $\sum X_5.X_7 = 14.777.280.000.000$ 

Dev  $\sum X_5.X_8 = 13.010.963.200.000$ 

Dev  $\sum X_6 X_7 = 16.154.640.000.000$ 

Dev  $\sum X_6$ . $X_8$  = 13.894.121.600.000

Dev  $\Sigma X7.X8 = 14.777.280.000.000$ 

2. Memasukan nilai skor deviasi ke dalam persamaan simultan

 Seperti yang dijelaskan pada bab sebelumnya, untuk kasus yang memiliki delapan variabel independen, maka persamaan simultan yang diperoleh berjumalah delapan juga. Berikut ini contoh memasukan nilai skor deviasi ke dalam persamaan simultan. Persamaan simultan yang dicontohkan cuma satu persamaan simultan.

Dev  $\sum X_1.Y = b_1$ . Dev  $\sum X_1^2 + b_2$ . Dev  $\sum X_1.X_2 + b_3$ . Dev  $\sum X_1.X_3 +$ 

b4. Dev ∑X1.X4 + b5. Dev ∑X1.X5 + b6. Dev ∑X1.X6 +

b7. Dev  $\Sigma X1.X7 + bs$ . Dev  $\Sigma X1.X8$ 

 $988.112.093.333.333.333 = 450.353.111.111.111b1 + 16.615.055.555.555.6b2$ 

 $+ 53.686.000.000.000b3 + 24.995.500.000.000b4$ 

 $+ 19.965.953.333.333.4b5 + 22.480.726.666.666,7b6$ 

 $+ 24.995.500.000.000b7 + 19.965.953.333.333.4b8$ 

3. Mencari nilai koefisien variabel

 Setelah memasukkan nilai skor deviasi ke dalam delapan persamaan simultan. Maka langkah selanjutnya adalah menyederhanakan persamaan simultan tersebut menjadi satu persamaan simultan saja, sehingga bisa menghasilkan satu nilai koefisien variabel. Kemudian satu nilai koefisien variabel tersebut dimasukan ke dalam persamaan simultan untuk memperoleh beberapa nilai koefisien variabel lainnya.

4. Mencari nilai konstanta (α)

 Setelah memperoleh nilai koefisien masing-masing variabel, maka selanjutnya adalah mencari nilai konstanta, sehingga untuk melengkapi persamaan regresi linier berganda yang akan dibuat untuk nantinya akan dianalisis. Berikut ini nilai koefisien masing-masing variabel dengan perhitungan 45 data dan 8 variabel independen.

URABAYA

 $β<sub>1</sub> = 2,032$ 

 $\beta$ <sub>2</sub> = -6,5582

 $β3 = 1,275$ 

 $\beta$ 4 = 10,1564

 $\beta$ <sub>5</sub> = 31,0073

 $β<sub>6</sub> = -29,49$ 

 $\beta$ 7 = -52,2461

 $\beta$ 8 = 48,6587

 Untuk menghitung nilai konstanta (α), maka dibutuhkan hasil nilai koefisien masing-masing variabel, karena dalam rumus perhitungan nilai konstanta (α) terdapat nilai koefisien. Berikut ini hasil perhitungan nilai konstanta (α) dengan perhitungan 45 data dan 8 variabel independen.

$$
\alpha = (\sum Y/n) - (b1.(\sum X1/n)) - (b2.(\sum X2/n)) - (b3.(\sum X3/n)) - (b4.(\sum X4/n)) - (b5.(\sum X5/n)) - (b6.(\sum X6/n)) - (b7.(\sum X7/n)) - (b8.(\sum X8/n))
$$

 $\alpha$  = 35410591,2005

Setelah didapatkan nilai konstanta (α) dan nilai koefisien masing-masing variabel maka persamaan regresi linier berganda bisa terbentuk. Sehingga nantinya dari persamaan regresi linier berganda tersebut bisa menghasilkan suatu analisis yang berguna dalam memecahkan masalah yang ada dalam perusahaan.

#### B. Analisis Determinasi

 Dengan diperolehnya nilai koefisien dan nilai konstanta sehingga menghasilkan sebuah persamaan regresi linier berganda, maka untuk analisis selanjutnya bisa dilakukan. Analisis selanjutnya adalah analisis determinasi. Sebelum dilakukan suatu analisis terlebih dahulu dilakukan proses perhitungan sehingga bisa menghasilkan nilai koefisien determinasi R². Adapun rumus dan perhitungannya bisa dilihat berikut ini.  $S \cup R A B A Y A$ 

$$
R^{2} = ((b1. Dev \Sigma X1.Y) + (b2. Dev \Sigma X2.Y) + (b3. Dev \Sigma X3.Y) + (b4. Dev \Sigma X4.Y)+ (b5. Dev \Sigma X5.Y) + (b6. Dev \Sigma X6.Y) + (b7. Dev \Sigma X7.Y) + (b8. Dev \Sigma X8.Y))
$$
  
/ Dev  $\Sigma Y^{2}$ 

 $R^2 = 0.642$ 

# C. Analisis Korelasi Ganda

 Setelah mengetahui nilai koefisien determinasi, maka untuk memperoleh nilai koefisien korelasi ganda bisa dilakukan dengan mudah. Berikut ini rumus dan perhitungan untuk memperoleh nilai koefisien korelasi ganda.

 $R = \sqrt{R^2}$ 

$$
R = \sqrt{0.642}
$$

 $R = 0.801$ 

 Dengan diperolehnya nilai koefisien determinasi dan korelasi ganda, maka nilai tersebut bisa dilakukan suatu analisis selanjutnya. Analisis selanjutnya yang dimaksud adalah menjelaskan angka yang diperoleh dari nilai koefisien determinasi dan korelasi ganda.

D. Uji Signifikansi F

Untuk melakukan proses analisis uji signifikansi F, terlebih dahulu melakukan proses perhitungan untuk menghasilkan nilai dari F hitung. Berikut ini rumus dan perhitungan untuk menghasilkan nilai F hitung.

F Hitung =  $(R^2 * (n-m-1))/ (m * (1-R^2))$ F Hitung =  $(0,642 * (45-8-1) / (8 * (1-0,642))$ F Hitung =  $(0,642 * 36) / 8 * 0,358$ 

F Hitung =  $8,0685$ 

 Setelah diperolehnya nilai F hitung, maka bisa dilanjutkan ke dalam analisis uji signifikansi F. Dalam uji signifikansi F, nilai F hitung akan dilakukan perbandingan dengan nilai F tabel. Untuk lebih jelasnya mengenai proses analisis bisa dilihat pada bab selanjutnya.

E. Uji Signifikansi T

Langkah awal untuk melakukan uji signifikansi T adalah dengan mengetahui nilai T hitung. Sedangkan dalam melakukan proses perhitungan nilai T hitung perlu dilakukan beberapa langkah, diantaranya:

1. Membuat matriks dengan ordo 9x9 (studi kasus 8 variabel independen).

- 2. Membuat matriks invers 9x9 (studi kasus 8 variabel independen).
- 3. Mencari nilai *standard error* untuk semua variabel (Ss). Adapun rumus dan perhitungan nilai Ss adalah:

$$
Ss = \sqrt{(\text{Dev } \sum Y^2 - ((b1. Dev \sum X1.Y) + (b2. Dev \sum X2.Y) + (b3. Dev \sum X3.Y))}
$$
  
+ (b4. Dev  $\sum X4.Y$ ) + (b5. Dev  $\sum X5.Y$ ) + (b6. Dev  $\sum X6.Y$ ) +  
(b7. Dev  $\sum X7.Y$ ) + (b8. Dev  $\sum X8.Y$ )))  

$$
Ss = 8984111,559
$$

4. Mencari nilai C matriks dari masing-masing variabel. Adapun rumus dan perhitungan dari nilai C matriks adalah:

ς.

C matriks  $\alpha = \sqrt{\text{matriks}} a_{11}$ 

C matrix 
$$
\alpha = \sqrt{23,195466739010800000}
$$

- C matriks  $\alpha$  = 4,816167224984080000
- C matriks  $X_1 = \sqrt{\text{matriks}} a_{22}$
- C matriks  $X_1 = \sqrt{0,000000000000003267}$
- C matriks  $X_1 = 0,000000057160443316$
- C matriks  $X_2 = \sqrt{\text{matrix}}$  a<sub>33</sub>
- C matriks  $X_2 = \sqrt{0.000000000000254996}$
- C matriks  $X_2 = 0.000000504970978228$
- C matriks  $X_3 = \sqrt{\text{matriks}} a_{44}$
- C matriks  $X_3 = \sqrt{0.000000000000001339}$
- C matriks  $X_3 = 0,000000036590614628$
- C matriks  $X_4 = \sqrt{\text{matriks}}$  ass
- C matriks  $X_4 = \sqrt{0,00000000000948457}$
- C matriks X4 = 0,000000973887442798

**T BISNIS** 

URABAYA

C matriks  $X_5 = \sqrt{\text{matrix}}$  a<sub>66</sub>

C matriks  $X_5 = \sqrt{0,000000000077054649}$ 

C matriks X5 = 0,000008778077767812

C matriks  $X_6 = \sqrt{\text{matrix}}$  a<sub>77</sub>

C matriks  $X_6 = \sqrt{0,000000000039663203}$ 

C matriks  $X_6 = 0.000006297872885018$ 

C matriks  $X_7 = \sqrt{\text{matrix}}$  ass

C matriks  $X_7 = \sqrt{0.000000000079687876}$ 

C matriks X7 = 0,000008926806614796

C matriks  $X_8 = \sqrt{\text{matrix}}$  a<sub>99</sub>

C matriks  $X_8 = \sqrt{0,000000000041726270}$ 

C matriks X8 = 0,000006459587410220 **TUTBISNIS** 

5. Menentukan *standard error* per variabel dan α. Adapun rumus dan perhitungan untuk mencari *standard error* per variabel dan α adalah:

*Standard error*  $\alpha$  = Ss  $*$  C matriks  $\alpha$ 

*Standard error* α = 43268983,64 U R A B A Y A

*Standard error*  $X_1 = S_s * C$  matriks  $X_1$ 

*Standard error* X1 = 0,5135358

*Standard error*  $X_2 = S_s * C$  matriks  $X_2$ 

*Standard error* X2 = 4,536715603

*Standard error*  $X_3 = S_s * C$  matriks  $X_3$ 

*Standard error* X3 = 0,328734164

*Standard error*  $X_4 = S_s * C$  matriks  $X_4$ 

 *Standard error* X4 = 8,749513432

*Standard error*  $X_5 = S_s * C$  matriks  $X_5$ 

*Standard error* X5 = 78,86322994

*Standard error* X6 = Ss \* C matriks X6

*Standard error* X6 = 56,58079259

*Standard error*  $X_7 = S_s * C$  matriks  $X_7$ 

*Standard error* X7 = 80,1994265

*Standard error* X8 = Ss \* C matriks X8

*Standard error* X8 = 58.03365392

6. Mencari nilai T hitung per variabel dan α. Adapun rumus dan perhitungan untuk mencari nilai T hitung per variabel dan α adalah:

T hitung untuk  $\alpha$  = nilai koefisien  $\alpha/Standard$  *error*  $\alpha$  = 0,818382782 T hitung untuk  $X_1$  = nilai koefisien  $X_1/S$ *tandard error*  $X_1 = 3,956858619$ T hitung untuk  $X_2$  = nilai koefisien  $X_2/S$ *tandard error*  $X_2 = -1,445584452$ T hitung untuk X3 = nilai koefisien X3/*Standard error* X3 = 3,878599817 T hitung untuk  $X_4$  = nilai koefisien  $X_4/Standard$  *error*  $X_4$  = 1,160795388 T hitung untuk X5 = nilai koefisien X5/*Standard error* X5 = 0,39317777 T hitung untuk X6 = nilai koefisien X6/*Standard error* X6 = -0,521200744 T hitung untuk X7 = nilai koefisien X7/*Standard error* X7 = -0,651452459 T hitung untuk X8 = nilai koefisien X8/*Standard error* X8 = 0,838456825 Setelah diperolehnya nilai T hitung, maka bisa dilanjutkan ke dalam analisis uji signifikansi T. Dalam uji signifikansi T, nilai T hitung akan dilakukan perbandingan dengan nilai T tabel.